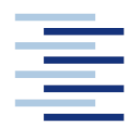

Hochschule für Angewandte Wissenschaften Hamburg **Hamburg University of Applied Sciences** 

**Projekt**

## **Department Fahrzeugtechnik und Flugzeugbau**

## **Bestimmung der Eulerwinkel mit Beschleunigungsund Drehratensensoren**

**Philip Woll**

**22. März 2009**

Hochschule für Angewandte Wissenschaften Hamburg Fakultät Technik und Informatik Department Fahrzeugtechnik + Flugzeugbau Berliner Tor 9 20099 Hamburg

Verfasser: Philip Woll

Abgabedatum: 31.03.2009

Prüfer: Prof. Dr.-Ing. Dieter Scholz, MSME

## **Kurzreferat**

Dieser Bericht beschreibt eine Methode die Eulerwinkel (Nicklagenwinkel, Hängewinkel) näherungsweise, mit den Gleichungen der Flugmechanik, aus gemessenen Drehraten und Beschleunigungen zu berechnen. Es werden Koordinatensysteme und die theoretischen Gleichungen vorgestellt. Weiterhin wird die Gültigkeit dieser Methode an Randbedingungen geknüpft und eingegrenzt.

Des weiteren wird die Möglichkeit beschrieben, mit dem elektronischen Messsystem GyroCube3F Drehraten und Beschleunigungen zu messen.

Am Ende werden zwei Testflüge ausgewertet, mit denen die berechneten Werte überprüft worden sind.

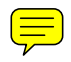

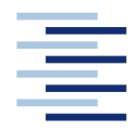

Hochschule für Angewandte Wissenschaften Hamburg **Hamburg University of Applied Sciences** 

### **DEPARTMENT FAHRZEUGTECHNIK UND FLUGZEUBAU**

# **Bestimmung der Eulerwinkel mit Beschleunigungsund Drehratensensoren**

Aufgabenstellung für ein *Projekt 2*

## **Hintergrund**

Am Department wurde ein Flugmodell mit einem elektronischen Meßsystem mit Datenlogger ausgerüstet. Das Meßsystem enthält drei Beschleunigungssensoren und drei Drehratensensoren. Mit diesen Sensoren ist es möglich näherungsweise die Eulerwinkel (Hängewinkel und Nicklagewinkel) zu bestimmen.

## **Aufgabe**

Es sollen Theorien untersucht werden, wie mit den Sensordaten aus den Beschleunigungsund Drehratensensoren in Verbindung mit den Daten der anderen Sensoren des Meßsystems die Eulerwinkel näherungsweise bestimmt werden können. Die Theorien sollen an vorliegenden Messdaten überprüft werden. Die Rechnungen/Simulationen sollen mit MATLAB/Simulink durchgeführt werden.

Die Ergebnisse sollen in einem Bericht dokumentiert werden. Bei der Erstellung des Berichtes sind die entsprechenden DIN-Normen zu beachten.

# Inhalt

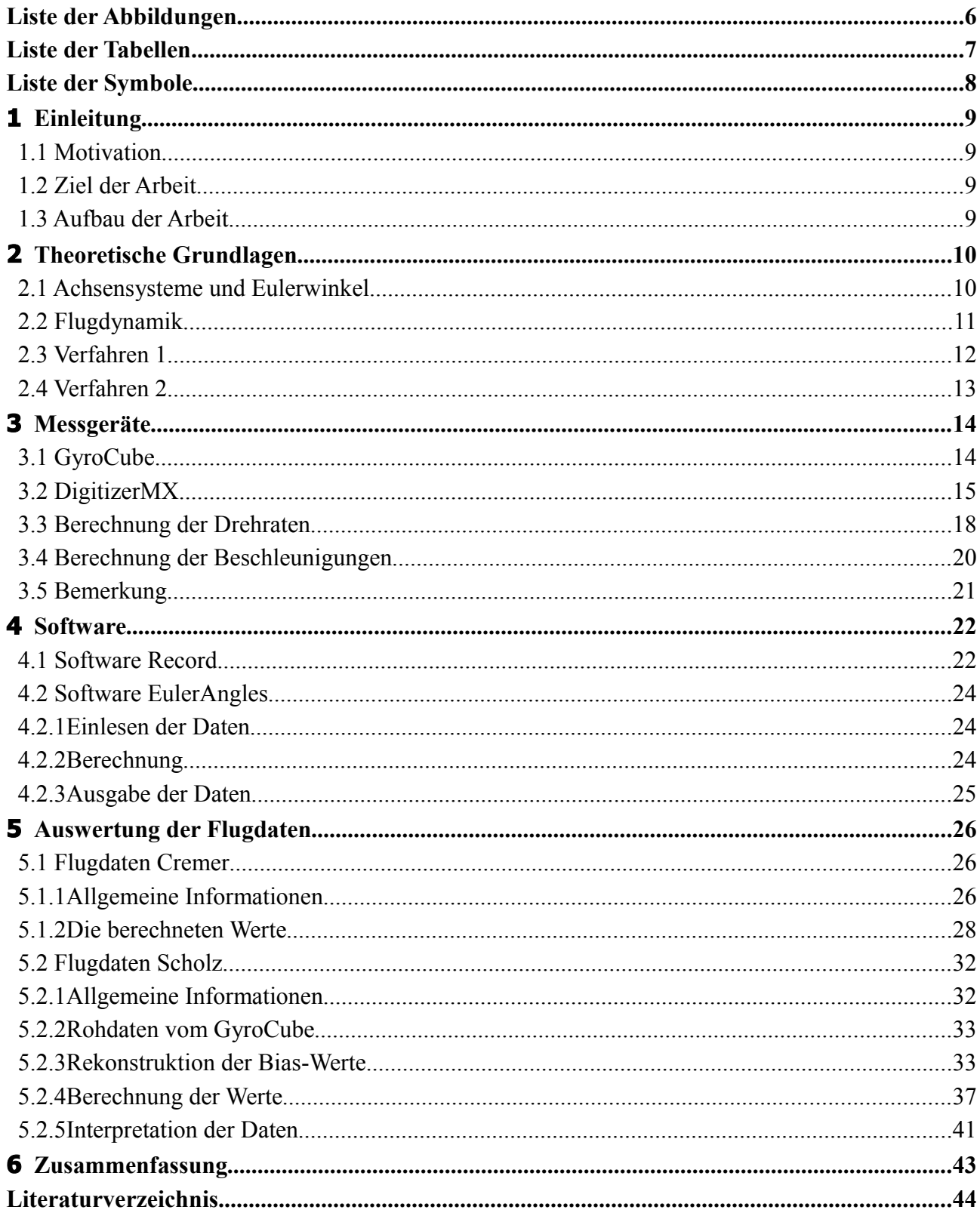

# **Liste der Abbildungen**

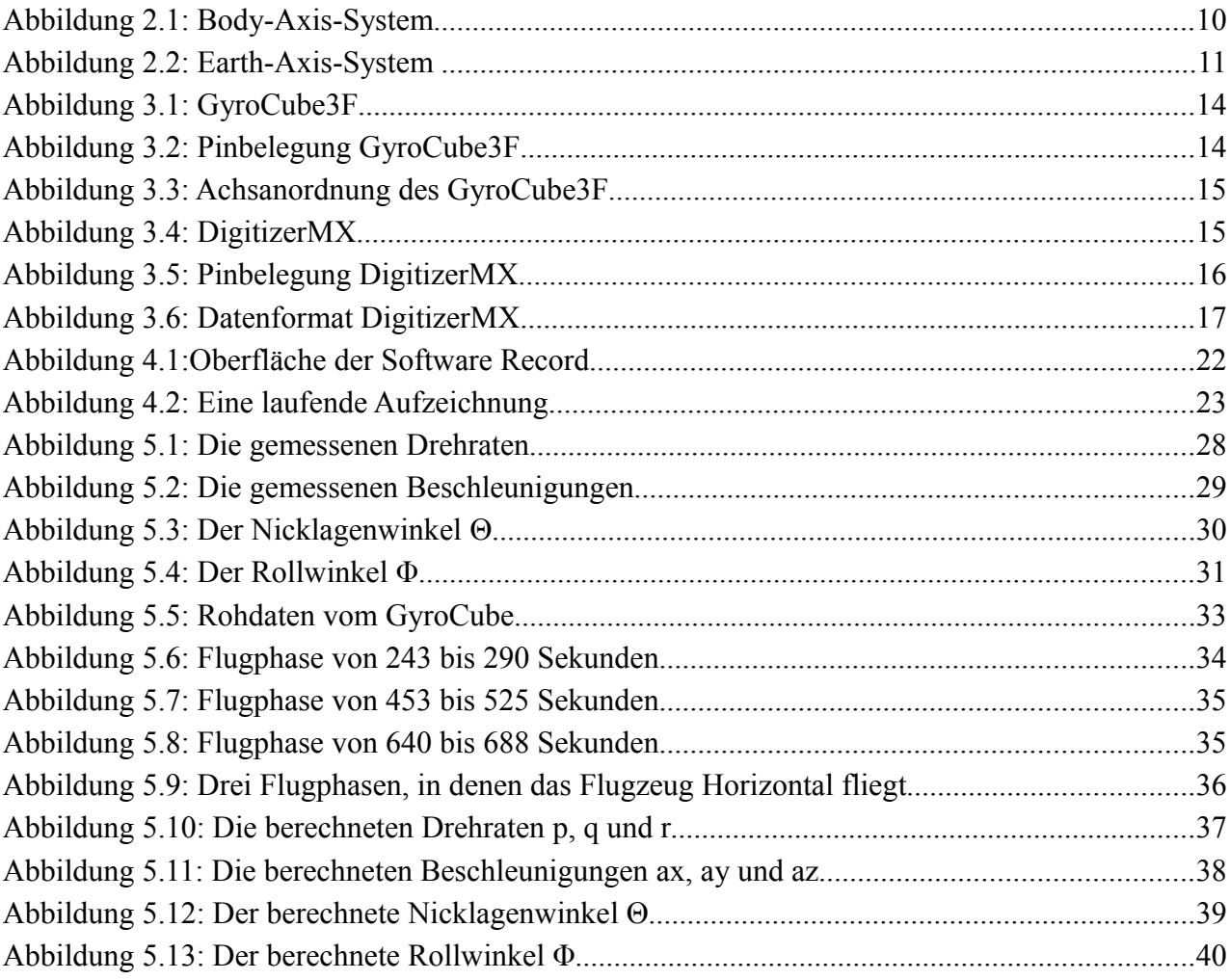

# Liste der Tabellen

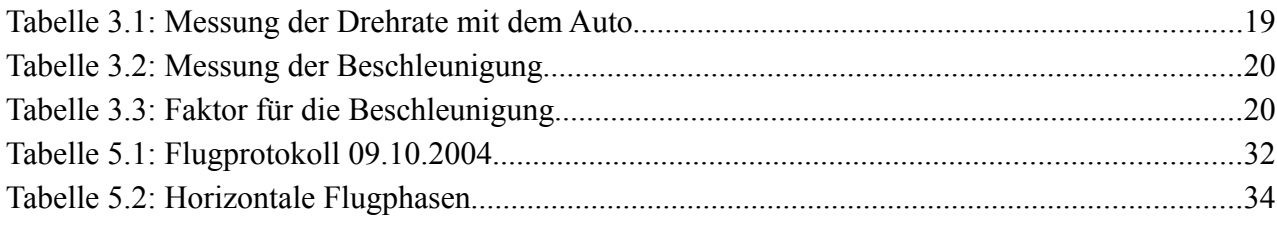

# **Liste der Symbole**

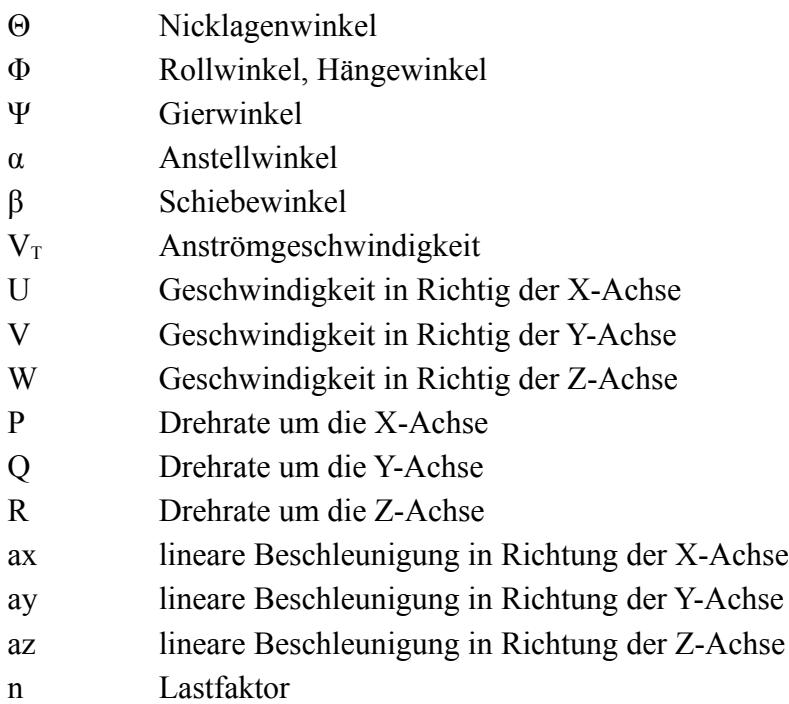

## **1 Einleitung**

## **1.1 Motivation**

Am Department wurde ein Flugmodell mit einem elektronischen Meßsystem mit Datenlogger ausgerüstet. Das Meßsystem enthält drei Beschleunigungssensoren und drei Drehratensensoren. Mit den Daten dieser Sensoren ist es möglich, über Gleichungen, näherungsweise die Eulerwinkel (Hängewinkel und Nicklagewinkel) zu bestimmen. Die Gleichungen sollen in diesem Projekt angewendet und bestätigt werden.

## **1.2 Ziel der Arbeit**

Aus der Flugmechanik bekannte Gleichungen zur näherungsweisen Berechnung von Eulerwinkeln sind mit Hilfe von Messdaten vorangegangener Flugversuche zu bewerten und zu überprüfen. Die Hardware zum Messen von Drehraten und Beschleunigungen, ein GyroCube3F, soll überprüft und in einen einsatzfähigen Zustand gebracht werden. Weithin ist ein geflogener Testflug zu überprüfen und nachzuvollziehen.

## **1.3 Aufbau der Arbeit**

Diese Arbeit beschreibt die theoretischen Grundlagen der Koordinatensysteme und der Gleichungen der Flugmechanik, die zur Berechnung der Eulerwinkel benötigt werden. Es wird der Aufbau des Drehraten- und Beschleunigungsmessgeräts GyroCube3F beschrieben und gezeigt, wie damit gearbeitet werden kann. Zusätzlich wird nützliche Software vorgestellt, die die Messung und Auswertung erleichtern soll. Zum Schluss werden noch zwei Testflüge ausgewertet.

## **2 Theoretische Grundlagen**

Die theoretischen Grundlagen zur Flugmechanik entstammen weitestgehend aus der Lehrveranstaltung "Flugmechanik 2" (Sommersemester 2006) an der HAW Hamburg, gehalten von Prof. Dr. Scholz. Sein Skript zur Vorlesung wird daher nicht mehr explizit als Quelle genannt.

### **2.1 Achsensysteme und Eulerwinkel**

In der Flugmechanik gibt es verschiedene Achsensysteme. In [Abbildung 2.1](#page-9-0) ist das Body-Axis-System dargestellt. Es handelt sich hierbei um ein flugzeugfestes Koordinatensystem, das heißt, dass es mit dem Flugzeug verbunden ist. Die X-Achse zeigt vom Schwerpunkt ausgehend nach vorne, die Y-Achse zur rechten Seite und die Z-Achse nach unten.

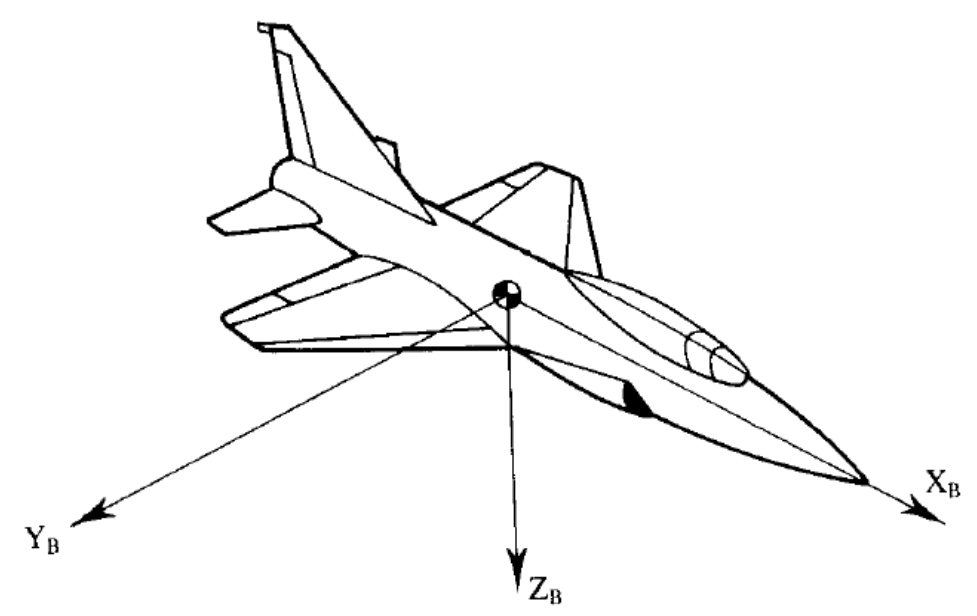

<span id="page-9-0"></span>*Abbildung 2.1: Body-Axis-System*

Ein weiteres Koordinatensystem ist das erdfeste, geodätische Achsensystem (Earth-Axis). Es ist in [Abbildung 2.2](#page-10-0) dargestellt. Die X-Achse zeigt immer nach Norden, die Y-Achse nach Osten und die Z-Achse zum Erdmittelpunkt.

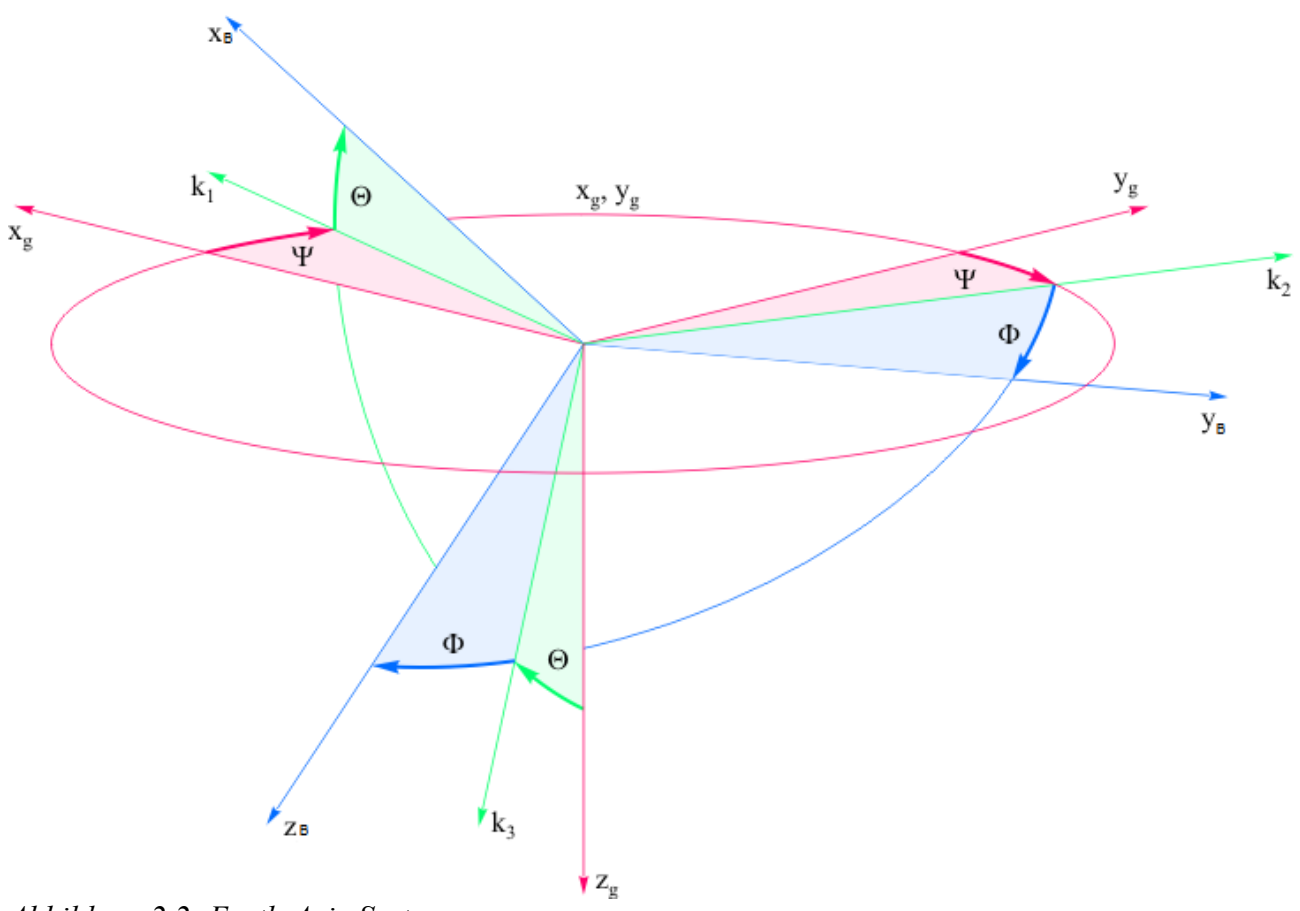

<span id="page-10-0"></span>*Abbildung 2.2: Earth-Axis-System* 

Der Nicklagenwinkel Θ ist der Winkel zwischen der Achse X<sub>B</sub> und der horizontalen Ebene, welche von den Achsen Xg und Yg aufgespannt wird.

Der Rollwinkel Φ ist der Winkel zwischen der Achse Y<sub>B</sub> und der horizontalen Ebene, welche von den Achsen Xg und Yg aufgespannt wird.

#### **2.2 Flugdynamik**

Bildet man die Summe der Kräfte an einem Flugzeug in x-, y-, und z-Richtung, so erhält man folgende Gleichungen:

$$
a_x = \dot{U} + Q \cdot W - R \cdot V + g \cdot \sin(\Theta)
$$
  
\n
$$
a_y = \dot{V} + R \cdot U - P \cdot W - g \cdot \cos(\Theta) \cdot \sin(\Phi)
$$
  
\n
$$
a_z = \dot{W} + P \cdot V - Q \cdot U - g \cdot \cos(\Theta) \cdot \cos(\Phi)
$$

Darin sind *a* die gemessenen linearen Beschleunigungen. *U*, *V*, *W* sind die Geschwindigkeiten des Flugzeugs in den drei Raumrichtungen gegenüber der (mit konstanter Geschwindigkeit und Richtung strömenden) Luft. Es gilt:

$$
U = VT \cdot \cos(\beta) \cdot \cos(\alpha)
$$
  

$$
V = VT \cdot \sin(\beta)
$$
  

$$
W = VT \cdot \cos(\beta) \cdot \sin(\alpha)
$$

 $V<sub>T</sub>$  ist die Geschwindigkeit des Flugzeugs durch die Luft, die mit einem Staurohr gemessen wird, das bei Schräganströmung mit üblichen Anstell- und Schiebewinkeln nur einen kleinen vernachlässigbaren Fehler zeigt.

*P*, *Q*, *R* sind die Drehraten um die *x*-, *y*- und *z*-Achse. Θ ist der Nicklagewinkel und Φ der Rollwinkel.

### **2.3 Verfahren 1**

Es werden die Geschwindigkeit V<sub>T</sub>, die drei Beschleunigungen ax, ay und az, die drei Drehraten *P*, *Q* und *R,* sowie der Anstell- und Schiebewinkel gemessen.

Nun können die Geschwindigkeiten in den drei Raumrichtungen berechnet werden. Sollten der Anstell- und Schiebewinkel nicht bekannt sein, so kann im geraden Reiseflug auch mit  $\alpha = 0^\circ$ und  $\beta = 0$ <sup>°</sup> gerechnet werden. Die Geschwindigkeiten ergeben sich dann zu:

$$
U = VT \cos(0^\circ) \cdot \cos(0^\circ) = VT
$$
  

$$
V = VT \cdot \sin(0^\circ) = 0
$$
  

$$
W = VT \cdot \cos(0^\circ) \cdot \sin(0^\circ) = 0
$$

Sobald das Flugzeug nicht mehr einfach geradeaus fliegt, wird der Fehler allerdings sehr groß. Aus einer Änderung von *V*<sub>*T*</sub>, Anstell- und Schiebewinkel erhalten wir *U* , *V und W* . Diese Werte sollten bei den meisten Versuchen sehr klein sein, weil die meisten Versuchen unbeschleunigt stattfinden werden. Oft wird daher *U*<sup>*i*</sup>, *V*<sup> $\dot{V}$ </sup> und *W*<sup> $\dot{W}$ </sub> bei der Auswertung vernachlässigt werden</sup> können.

Die Eulerwinkel berechnen sich jetzt zu:

$$
\Theta = a \sin \left( \frac{a_x - Q \cdot W + R \cdot V}{g} \right)
$$

$$
\Phi = a \sin \left( \frac{-a_Y + R \cdot U - P \cdot W}{g \cdot \cos(\Theta)} \right)
$$

### **2.4 Verfahren 2**

Eine weitere Variante zur Bestimmung der Eulerwinkel und hier insbesondere von Θ und Φ, kann mittels Integration geschehen. Folgende Gleichungen stehen dafür zur Verfügung:

$$
\dot{\Theta} = Q \cdot \cos(\Phi) - R \cdot \sin(\Phi)
$$

 $\dot{\Phi} = P + R \cdot \tan(\Theta) \cdot \cos(\Phi) + Q \cdot \tan(\Theta) \cdot \sin(\Phi)$ 

Anfangswert der Integration sind die bekannten Winkel am Beginn der Messung, wenn das Flugzeug horizontal auf der Startbahn steht. Dieses Verfahren hat zwar den Vorteil, dass man ohne Beschleunigungssensoren sowie Anstell- und Schiebewinkelsensoren auskommt. Dafür hat das Verfahren den entscheidenden Nachteil, dass die Fehler über der Versuchszeit immer weiter zunehmen.

Mit den zur Verfügung stehenden Messdaten konnte bei diesem Verfahren keine sinnvolle Auswertung gemacht werden. Daher wurde im Weiteren auf eine Anwendung verzichtet und nur mit dem Verfahren 1 gearbeitet.

## **3 Messgeräte**

## **3.1 GyroCube**

Bei dem GyroCube, genauer GyroCube 3F (siehe [Abbildung 3.1](#page-13-1) und [3.2\)](#page-13-0), handelt es sich um ein elektronisches Gerät, welches Beschleunigungen und Drehraten achsweise messen kann. Es wird mit 5V-Spannung betrieben und verbraucht wenig Energie, was vor allem für mobile Anwendungen von Vorteil ist.

<span id="page-13-1"></span>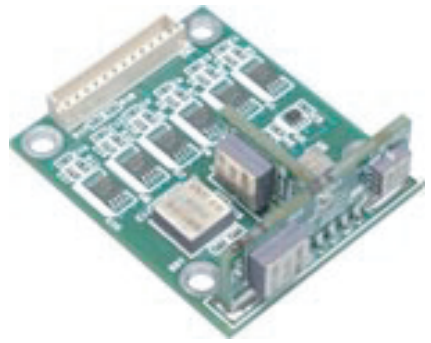

*Abbildung 3.1: GyroCube3F*

Die Messwerte werden über eine Schnittstelle analog, also über eine veränderliche Spannung, bereitgestellt. Unbeschleunigt wird eine mittlere Spannung von beispielsweise 2,5V eingestellt, bei einer positiven Beschleunigung wird die Spannung erhöht, bei einer negativen verringert. Der Faktor beträgt ca. 312mV/g, bzw. 12,5mV/(°/s). Es wird neben den Dreh- und Beschleunigungswerten auch die Temperatur gemessen.

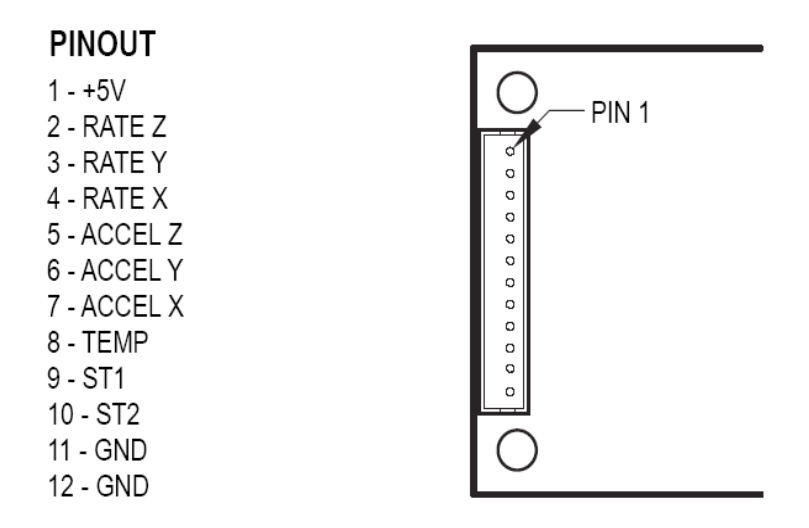

<span id="page-13-0"></span>*Abbildung 3.2: Pinbelegung GyroCube3F*

Die Achsen sind laut Hersteller wie in der [Abbildung 3.3](#page-14-0) zu sehen angeordnet. Bei näherer Betrachtung bemerkt man aber, dass bei der Z-Achse das Vorzeichen vertauscht ist. Die genaue Lage der Achsen sollte nach Einbau des Gerätes deshalb sicherheitshalber überprüft werden.

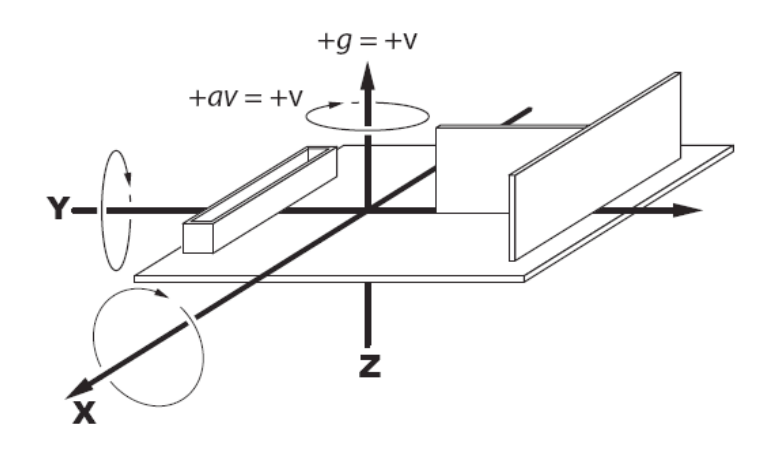

<span id="page-14-0"></span>*Abbildung 3.3: Achsanordnung des GyroCube3F*

## **3.2 DigitizerMX**

Da der GyroCube die gemessenen Werte nur analog zur Verfügung stellt, wird zusätzlich ein A/D-Wandler benötigt, um die Daten auf einen Computer zu übertragen. Hierfür wurde der "Digitizer/MX - Analog-Digital Converter" verwendet, welcher über ein Kabel mit dem GyroCube verbunden ist.

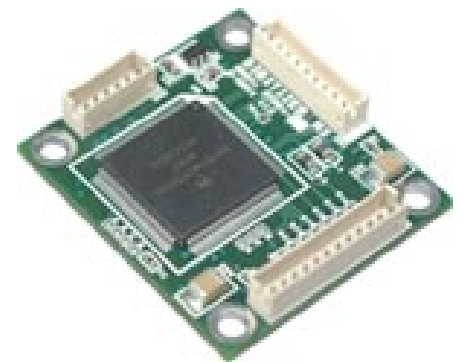

*Abbildung 3.4: DigitizerMX*

Der Wandler wandelt die analogen Ausgangsdaten in digitale Werte. Er ist über die serielle Schnittstelle mit dem Computer verbunden. Der DigitizerMX hat folgende Pinbelegung:

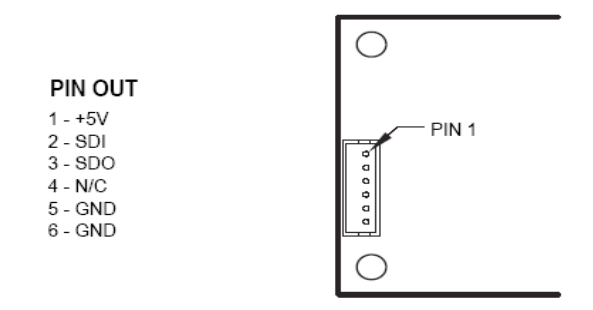

*Abbildung 3.5: Pinbelegung DigitizerMX*

In der Standardkonfiguration werden folgende Verbindungsparameter benutzt:

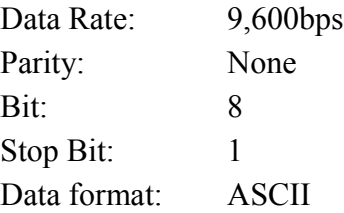

Es stehen folgende Abtastraten (sampling rate)zur Verfügung:

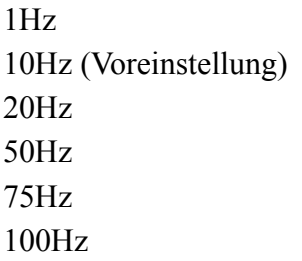

Als Abtastrate bezeichnet man die Häufigkeit, mit der ein Signal pro Zeitintervall erfasst wird. Die voreingestellten 10Hz bedeuteten z.B., dass eine Beschleunigung jede Sekunde zehn mal gemessen wird. Je höher die Abtastrate ist, desto mehr Daten werden generiert und gespeichert und der Verlauf eines Signals wird genauer.

Verbindet man sich über das Windows Programm HyperTerminal mit dem DigitizerMX, so erscheint nach dem Einschalten des Geräts folgende Meldung:

 *WELCOME TO O-NAVI IMU SOFTWARE © 2004*

*S/N : 0538 Ver.: 1.55*

*Baudrate = 9600 Protocol = ASCII Samplerate = 10Hz*

*Press any key to enter main menu*

Durch Drücken einer Taste können hier die Konfigurationseinstellungen bearbeitet werden. Erfolgt kein Tastendruck, beginnt das Gerät nach zwei Sekunden Wartezeit die eigentlichen Nutzdaten zu übertragen.

Die Daten werden im ASCII-Format, ähnlich wie NMEA-Datensätze (GPS), bereitgestellt. Je Abtastvorgang wird ein Datensatz erzeugt. Bei einer Abtastrate von 10Hz werden so zehn Datensätze pro Sekunde erzeugt.

Folgendes Format wird verwendet:

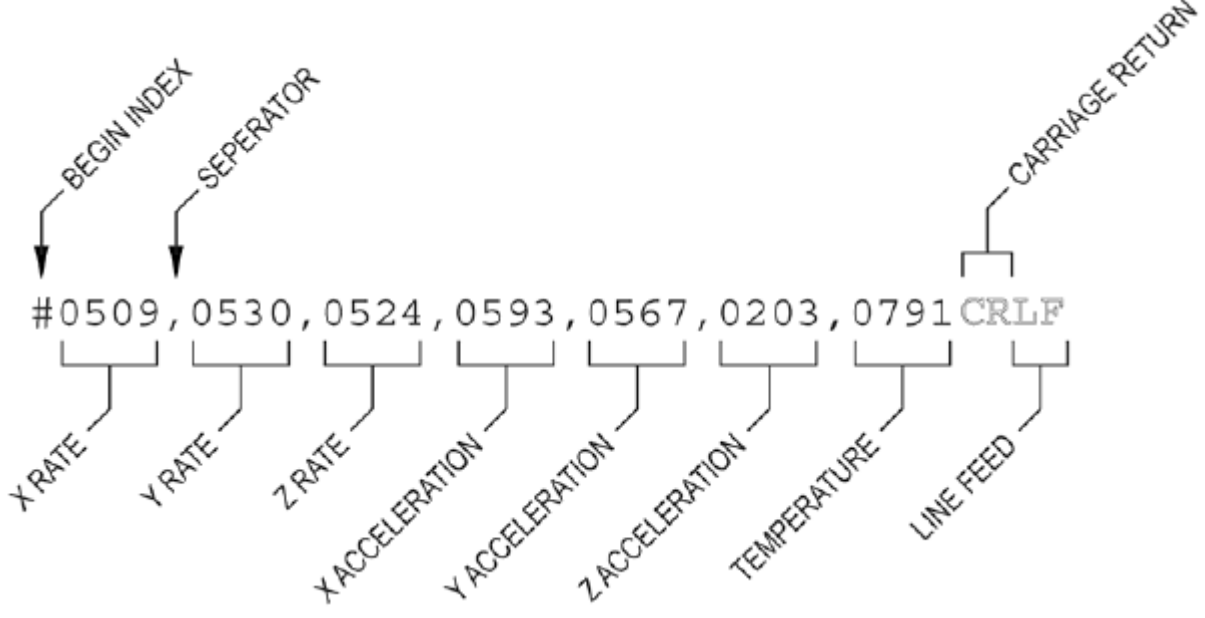

*Abbildung 3.6: Datenformat DigitizerMX*

Jede Zeile repräsentiert einen Abtastvorgang. Sie wird mit einen "#" Zeichen eingeleitet und endet

mit einem "CRLF" (Zeilenumbruch, carriage return line feed). Die einzelnen Werte sind mit einem Komma getrennt. Jeder Wert ist eine Zahl von 0 bis 1023 und hat einen Bias (Mittelwert, Offset) der ungefähr bei 511 liegen sollte. Bei diesem Wert findet keine Beschleunigung statt. Wird eine positive Drehrate oder Beschleunigung gemessen, so erhöht sich der Wert, bei einer negativen verringert er sich.

### **3.3 Berechnung der Drehraten**

Legt man der GyroCube auf einen Tisch, ohne dass er gedreht oder bewegt wird, so sind die angezeigten Werte gleich den Bias und sollten sich nicht verändern. Kleinere Schwankungen von 1 bis 2 Punkten sind zu vernachlässigen. So in etwa sehen die Rohdaten dann aus:

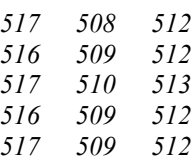

Über einen längeren Zeitraum gemessen mitteln sich die Bias-Werte zu:

BiasX=516,5 BiasY=510,5 BiasZ=511,5

Dreht man den GyroCube nun mit konstanter Rate um eine Achse, so verändert sich deren Wert um einen konstanten Faktor (scale factor, gain). Der Zusammenhang zwischen Drehrate und dem Wert ist linear. Um den Faktor zu ermitteln muss man den GyroCube mit einer bekannten konstanten Drehrate drehen. Nun kann der Faktor abgelesen werden. Es wurden zwei Verfahren zur Ermittlung des Faktors angewendet.

1. Kreisfahrt mit einem Auto

Auf einem freien Platz mit einer markanten Stelle, z.B. eine Straßenlaterne, fährt ein Auto im Kreis, wobei das Lenkrad konstant eingeschlagen ist und die Drehzahl im ersten Gang konstant gehalten wird. Nachdem sich nach ein paar Runden die Geschwindigkeit eingependelt hat, wird die Messung gestartet. Als Orientierung dient die Straßenlaterne. Jetzt beginnt man die vom GyroCube gesendeten Daten aufzuzeichnen und gleichzeitig die Zeit zu messen. Nach fünf Runden wurde die Aufnahme beendet. Diese Messung wurde für jede Achse zwei mal durchgeführt, einmal mit der positiven und einmal mit der negativen Seite nach oben. Die gemessenen Werte wurden danach gemittelt, um leichte Schwankungen auszugleichen, die beim realen Messen immer entstehen.

Die Werte berechnen sich jetzt zu: *Drehrate*=

$$
rehrate = \frac{Runden \cdot 2 \pi}{Zeit}
$$

$$
Delta = Wert - Bias
$$

$$
Faktor = |\frac{Drehrate}{Delta}|
$$

*Tabelle 3.1: Messung der Drehrate mit dem Auto*

| Messung        | Runden                  | Zeit | Wert (gemittelt) | <b>Bias</b> | Delta                           | Drehrate                     |                         | Faktor   | Faktor  |                         |
|----------------|-------------------------|------|------------------|-------------|---------------------------------|------------------------------|-------------------------|----------|---------|-------------------------|
| [-]            | $\lbrack \cdot \rbrack$ | [s]  | ۸                | $[\cdot]$   | $\mathop{\boxbox{!-}}\nolimits$ | $\lceil 1/\mathsf{s} \rceil$ | $[^{\circ}/\mathrm{s}]$ | [1/s]    | [1/s]   | $[^{\circ}/\mathrm{s}]$ |
| <b>XPLUS</b>   | 5                       | 40,2 | 402              | 516,5       | $-114.5$                        | 0,78                         | 44,78                   | 0,006825 |         |                         |
| <b>XMINUS</b>  | 5                       | 39,6 | 634              | 516,5       | 117.5                           | 0,79                         | 45,45                   | 0,006752 | 0,00679 | 0.38895                 |
| Y PLUS         | 5                       | 39,4 | 398              | 510.5       | $-112.5$                        | 0,80                         | 45.69                   | 0,007088 |         |                         |
| Y MINUS        | 5                       | 38,5 | 613              | 510.5       | 102.5                           | 0,82                         | 46,75                   | 0,007961 | 0,00752 | 0,43111                 |
| Z PLUS         | 5                       | 40.1 | 397              | 511.5       | $-114.5$                        | 0,78                         | 44.89                   | 0,006842 |         |                         |
| <b>Z MINUS</b> | 5                       | 39,9 | 625              | 511,5       | 113,5                           | 0,79                         | 45,11                   | 0.006937 | 0,00689 | 0,39475                 |

Bei dieser Messung wurde ein Fehler gemacht. Auch mit einem guten Reaktionsvermögen trifft man den Punkt, an dem die Markierung (Straßenlaterne) passiert wird, nicht exakt. Mit einem Reaktionswert von einer Sekunde (relativ konservative Schätzung) beim Start oder Stopp der Messung würde man 2⋅45 *°*=90*°* zu wenig oder viel messen. Im Verhältnis sind das dann:

$$
\frac{90^{\circ}}{5.360^{\circ}} = \frac{90^{\circ}}{1800^{\circ}} = 0.05
$$

Hinzu kommt noch, dass die Drehrate mit dem Regler "Mensch am Steuer" auch nicht konstant ist, wobei dieser Aspekt hier sehr gering ist und somit vernachlässigt wird.

#### 2. Kreisfahrt mit einer Modelleisenbahn

Eine andere Methode ist, den GyroCube auf einer Modelleisenbahn zu befestigen und diese mit einer konstanten Geschwindigkeit im Kreis fahren lassen. Man kann die Bahn so problemlos und sehr viel bequemer mehrere Runden fahren lassen und den Zeitpunkt zum Starten oder Stoppen auch sehr gut treffen. Die Geschwindigkeit wird auch sehr konstant gehalten und ist innerhalb der Grenzen der Modelleisenbahn frei wählbar.

### **3.4 Berechnung der Beschleunigungen**

Anders als bei den Drehraten ist die Berechnung der Beschleunigung mit weniger Aufwand behaftet. Der GyroCube wird einfach ruhig auf den Tisch gelegt, so dass eine Achse senkrecht nach oben zeigt. Jetzt zeigt der Wert der Achse den Bias-Wert, vermehrt oder verringert um die Erdbeschleunigung, an. Die anderen beiden Achsen zeigen genau ihren Bias-Wert an. Diese Messungen wurden für allen Achsen zwei mal durchgeführt, sodass jede Achse einmal nach oben und einmal nach unten zeigte.

| Messung        | ax     | ay    | az     |
|----------------|--------|-------|--------|
| <b>XPLUS</b>   | 423    | 470   | 467    |
| <b>XMINUS</b>  | 517    | 470   | 468    |
| Y PLUS         | 468    | 421   | 463    |
| Y MINUS        | 468    | 517   | 469    |
| Z PLUS         | 475    | 475   | 424    |
| <b>Z MINUS</b> | 470    | 471   | 518    |
| Bias gemittelt | 470,25 | 471,5 | 466,75 |

*Tabelle 3.2: Messung der Beschleunigung*

In der Theorie sollten die Bias-Werte konstant sein. Bedingt durch ein nicht ganz ebenes Gehäuse gibt es leichte Abweichungen. Daher werden die Werte gemittelt. Sie ergeben sich aus den vier Messungen, in denen die jeweilige Achse nicht senkrecht zur Tischebene stand.

Die hier angezeigten Werte werden nur durch die Erdbeschleunigung hervorgerufen. Der Faktor zum Umrechnen von Werten in Beschleunigungen ergibt sich wie folgt:

$$
Faktor = \frac{1g}{\frac{Delta}{2}} = \frac{9,81 \frac{m}{s^2}}{\frac{Delta}{2}}
$$

Das Delta ist die Differenz zwischen den beiden Messungen einer Achse.

| Messung        | Wert | Delta | Faktor          |  |
|----------------|------|-------|-----------------|--|
| ſ-1            | H    | H     | $\text{Im/s}^2$ |  |
| <b>XPLUS</b>   | 423  | 94    | 0,2087          |  |
| <b>XMINUS</b>  | 517  |       |                 |  |
| Y PLUS         | 421  |       |                 |  |
| Y MINUS        | 517  | 96    | 0,2044          |  |
| <b>ZPLUS</b>   | 424  | 94    |                 |  |
| <b>Z MINUS</b> | 518  |       | 0,2087          |  |

*Tabelle 3.3: Faktor für die Beschleunigung*

## **3.5 Bemerkung**

Prinzipiell wäre man jetzt fertig. Man hat die Bias-Werte und die Umrechnungsfaktoren für die jeweilige Achse. Wider Erwarten stellte sich nach kurzer Zeit ein merkwürdiges Phänomen ein. Ein selbst geschriebenes Testprogramm, welches nur die aktuellen Beschleunigungen anzeigt, zeigte nicht wie gewünscht die Erdbeschleunigung an, sondern etwas mehr oder weniger  $(8.8 \text{ m/s}^2 \text{ oder})$ -10,5 m/s<sup>2</sup>). Dabei lag der GyroCube nur auf dem Tisch mit der Achse senkrecht nach oben. Mit fortschreitender Zeit wurden die Werte immer größer oder bei negativen Werten immer kleiner. Nach langem Nachforschen und Probieren konnte ein Zusammenhang zwischen der Batteriespannung und den Werten entdeckt werden. Der GyroCube wird von dem DigitizerMX mit 5V-Spannung versorgt. Dieser bezieht seinen Strom (5 V) wiederum von einem Transformator, welcher von sechs 1,5 V-Batterien versorgt wird. Diese Batterien verlieren langsam aber stetig an Spannung. Es ist nicht viel, aber messbar. An sich ein ganz normaler Vorgang. Mit dem langsamen "Absacken" der Spannung sacken auch die Bias-Werte der Beschleunigungen ab. Innerhalb von wenigen Minuten verlieren diese rund 10 Punkte. Zum Vergleich: die Erdbeschleunigung macht 47 Punkte aus. Es ist also ein ganz erheblicher Teil, der jede Messung unmöglich macht. Zumal die Bias-Werte bei jedem Einschalten des GyroCubes wieder neue Werte annehmen, je nach Batteriezustand. Die Drehraten sind davon nicht betroffen. Ihre Bias-Werte bleiben konstant. Ebenso bleiben die Faktoren konstant. Es konnte keine Erklärung dafür gefunden werden. Daher wird ein Defekt des Gerätes vermutet. Es gibt aber eine einfache praktikable Lösung des Problems. Jeder Computer hat heutzutage einen USB-Port. Dieser Liefert 5V-Spannung zur Stromversorgung von Geräten. Da der Computer zu Messungen sowieso vorhanden sein muss, kann der DigitizerMX und somit auch der GyroCube über einen USB-Port mit Strom versorgt werden. Diese Spannung bleibt konstant, ebenso die Bias-Werte.

Da jeder Computer zwar theoretisch 5 V-Spannung liefert, der eine aber 4,98 V während der andere 5,1 V zur Verfügung stellt, müssen die Bias-Werte einmalig für jeden Computer konfiguriert werden.

## **4 Software**

## **4.1 Software Record**

Um mit dem GyroCube Daten zu erfassen, wurde ein MATLAB-Programm geschrieben. Dieses liest Daten, die über die COM-Schnittstelle des Computers vom GyroCube gesendet werden. Diese Daten werden dann in Beschleunigungen und Drehraten umgerechnet und anschließend in eine Datei gespeichert, von der aus sie später weiter verwendet werden können. Prinzipiell sollte das Programm unter allen Betriebssystem (Windows, Linux, Mac) die MATLAB unterstützen mit einer einigermaßen aktuellen MATLAB-Version laufen. Auch sollte statt eines am Computer vorhandenen COM-Port ein USB-COM-Adapter verwendet werden können. Da dies aber nicht für alle Konfigurationen überprüft werden kann, werden folgende überprüfte Anforderungen gestellt:

- Microsoft Windows XP SP 3
- MATLAB Version 7.6.0.324 (R2008a)
- an COM1 angeschlossener betriebsbereiter GyroCube

Nach Start des Programms erscheint folgende Oberfläche [\(Abbildung 4.1\)](#page-21-0):

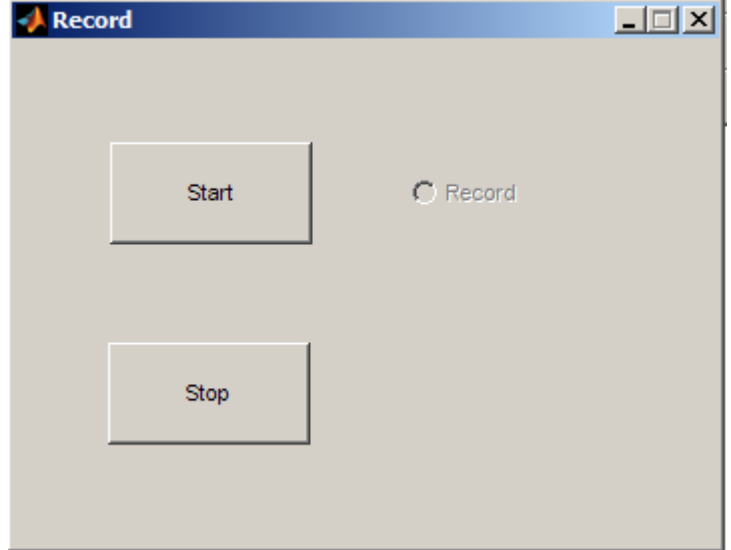

<span id="page-21-0"></span>*Abbildung 4.1:Oberfläche der Software Record*

Mit einem Klick auf den Start-Knopf beginnt die Aufzeichnung. Eine laufende Aufzeichnung wird durch die Checkbox angezeigt [\(Abbildung 4.2\)](#page-22-0).

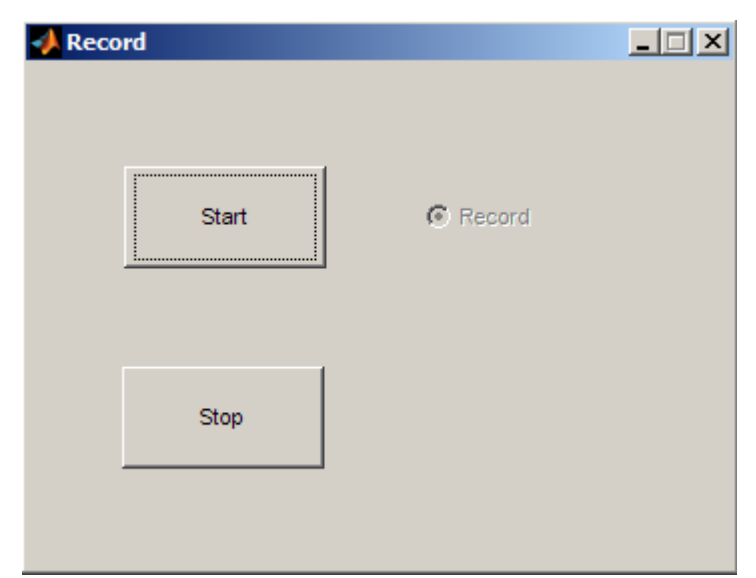

*Abbildung 4.2: Eine laufende Aufzeichnung*

<span id="page-22-0"></span>Das Programm legt jetzt eine Datei mit dem Namen "JahrMonatTagStundeMinuteSekunde.log" an. In ihr werden die gesendeten Daten und die daraus berechneten Beschleunigungen und Drehraten zeilenweise abgespeichert. Bei der voreingestellten Samplerate von 100 Hz werden 10 Zeilen pro Sekunde erzeugt. Es werden dabei jeweils 10 Zeilen gemittelt. Die Samplerate der Aufnahme ist damit 10 Hz. Dies wird gemacht, damit die Werte nicht so sehr Ausreißen.

Die Werte werden im Format Zeit, p, q, r, ax, ay, az, Temperatur, p (Roh), q (Roh), r (Roh), ax (Roh), ay (Roh), az (Roh), Temperatur (Roh) gespeichert. Roh heißt, dass die Daten (Zahlen) so wie sie empfangen wurden, gespeichert werden. Die einzelnen Felder sind durch einen Tabulator getrennt.

Mit einen Klick auf den Stop-Knopf wird die Aufnahme beendet.

Fertige Log-Dateien können später angesehen, in Excel importiert oder mit dem Programm "EulerAngles.m" weiter bearbeitet werden. Es ist anzumerken, dass die Datei mit dem Windows Programm "Editor" nicht richtig dargestellt wird. Stattdessen sollte das Programm "WordPad" verwendet werden, welches auf jeden Windows Computer zu finden ist.

### **4.2 Software EulerAngles**

Die Software "EulerAngles" hat keine graphische Oberfläche. Es ist ein Matlab Programm welches als m-File vorliegt. Es richtet sich an Personen die mit Matlab vertraut sind. Man kann das Programm grob in drei Abschnitte unterteilen.

#### **4.2.1 Einlesen der Daten**

Hier werden Daten aus unterschiedlichen Quellen eingelesen, um sie später weiter zu verarbeiten. Normalerweise werden Textdateien mit einem bestimmten Format verwendet. Die Daten werden dabei zeilenweise bereitgestellt, wobei je nach Sample Rate eine bestimmte Anzahl von Zeilen pro Sekunde erzeugt wurde. Die Werte sind untereinander durch einen Tabulator getrennt. Die Datei selber wird hier ausgewählt und geladen.

*%load data from input file data = load('Lagewinkel.txt');*

Als erstes wird dann eine Zeitlinie erzeugt, auf die sich später alles bezieht.

*%add a time line t = [SampleRate:SampleRate:length(data)/(1/SampleRate)];*

Sie richtet sich nach der Anzahl der Zeilen der Datei und der Samplerate.

Nachdem die Daten eingelesen wurden, müssen sie den einzelnen Variablen zugeordnet werden. Dies geschieht nach folgendem Schema.

*%rates*  $p = data(:,6);$ *q = data(:,7);*  $= data(:,8);$ 

Im Prinzip müssen nur die einzelnen Positionen innerhalb der Textdatei angegeben werden. Diese Zuordnung wird für jeden benötigten Wert vorgenommen. Sind Werte nicht vorhanden, so können auch eigene Annahmen getätigt werden. Ob das vertretbar ist oder nicht muss im Einzelfall entschieden werden.

#### **4.2.2 Berechnung**

Hier werden mithilfe der Verfahren aus Kapitel 2 die Eulerwinkel Θ und Φ berechnet. Vorher müssen noch die drei Geschwindigkeiten U, V und W aus Vt und dem Anstell- und Schiebewinkel berechnet werden.

```
%calclate U,V and W
%if Alpha and Beta are not available, U=Vt, V=0 and W=0
for i=1:length(t)
   U(i)=Vt(i)*cos(Beta(i))*cos(Alpha(i));
   V(i)=Vt(i)*sin(Beta(i));
   W(i)=Vt(i)*cos(Beta(i))*sin(Alpha(i));
end
```
#### **4.2.3 Ausgabe der Daten**

Die berechneten Winkel können entweder graphisch als X-Y-Diagramm dargestellt oder in einer Datei zur Weiterverarbeitung geschrieben werden.

Um die Daten weiter zu verarbeiten gibt es die Möglichkeit diese zu exportieren. Als Format eignen sich Textdateien, welche später z.B. in Excel importiert werden können. Am ende des m-File befindet sich auskommentierter Code, welcher sehr leicht aktiviert und auf die eigenen Bedürfnisse angepasst werden kann.

## **5 Auswertung der Flugdaten**

### **5.1 Flugdaten Cremer**

#### **5.1.1 Allgemeine Informationen**

Beim DLR wurden bei einem Testflug mehrere Flugparameter gemessen. Es wurden die Drehraten, die Beschleunigungen, die Geschwindigkeit sowie die Eulerwinkel Θ, Φ und Ψ erfasst. Der Anstellwinkel α und der Schiebewinkel β wurden nicht mitaufgenommen.

Dieser Flug soll nun zur Überprüfung der theoretischen Gleichungen der Flugmechanik dienen. Der fehlende Schiebewinkel β wird dabei vernachlässigt. Es wird mit  $β=0°$  gerechnet. Um bei diesen Ausgangsdaten das Fehlen des Anstellwinkels zu kompensieren, werden zwei mögliche Annahmen überprüft:

1.

Im normalen Reiseflug sollten α und Θ in der gleichen Größenordnung liegen und sich nicht viel unterscheiden. Es wird deshalb mit  $\alpha = \Theta$  gerechnet.

$$
U = V_T \cos(\beta) \cdot \cos(\alpha) = V_T \cdot \cos(0^\circ) \cdot \cos(\Theta) = V_T \cdot \cos(\Theta)
$$
  

$$
V = V_T \cdot \sin(\beta) = V_T \cdot \sin(0^\circ) = 0
$$
  

$$
W = V_T \cdot \cos(\beta) \cdot \sin(\alpha) = V_T \cdot \cos(0^\circ) \cdot \sin(\Theta) = V_T \cdot \sin(\Theta)
$$

2.

Da  $\alpha$  meistens sehr klein ist (es gilt oft  $\alpha < 10^\circ$ ) kann mit der Vereinfachung sin  $(\alpha) = 0$  und  $\cos(\alpha) = 1$  gerechnet werden.

$$
U = V_r \cdot \cos(\beta) \cdot \cos(\alpha) = V_r \cdot \cos(0^\circ) \cdot 1 = V_r
$$
  

$$
V = V_r \cdot \sin(\beta) = V_r \cdot \sin(0^\circ) = 0
$$
  

$$
W = V_r \cdot \cos(\beta) \cdot \sin(\alpha) = V_r \cdot \cos(0^\circ) \cdot 0 = 0
$$

Die gemessenen Drehraten sind in [Abbildung 5.1,](#page-27-0) die Beschleunigungen in [Abbildung 5.2](#page-28-0) dargestellt.

Der Nicklagenwinkel Θ ist in [Abbildung 5.3](#page-29-0) dargestellt. Wie zu sehen ist, ist die theoretische Gleichung nur begrenzt gültig. Im Reiseflug stimmt der Winkel ganz gut mit den realen Werten überein. Während der Kurven wird die Abweichung schon etwas größer, die Größenordnung stimmt aber noch. Am Ende der Messung, während der Phygoide, sind die Abweichungen sehr groß. Die Gleichung kann an dieser Stelle nicht mehr für gültig befunden werden. Das Vernachlässigen von

 $\dot{U}$  ist hier nicht mehr möglich. Weiterhin ist auch das Fehlen von  $\alpha$  nachteilig. Der signifikante Teil *Q⋅W* fällt bei  $\alpha = 0$ <sup>o</sup> und  $\beta = 0$ <sup>o</sup> weg. Bei  $\alpha = \Theta$  wird dieser Wert noch teilweise berücksichtigt. Der Winkel Θ scheint etwas verzögert zu sein.

$$
\Theta = a \sin \left( \frac{a_x - Q \cdot W + R \cdot V}{g} \right)
$$

Der Rollwinkel Φ ist in [Abbildung 5.4](#page-30-0) dargestellt. Er deckt sich sehr gut mit dem Referenzwinkel vom Navigationssystem. Die Vernachlässigung von *V*˙ fällt überhaupt nicht ins Gewicht. Bei näherer Betrachtung der Gleichung und der gemessenen Werten wird schnell deutlich, dass der Teil  $R \cdot U$  am bedeutendsten ist.

$$
\Phi = a \sin \left( \frac{-a_y + R \cdot U - P \cdot W}{g \cdot \cos(\Theta)} \right)
$$

#### **5.1.2 Die berechneten Werte**

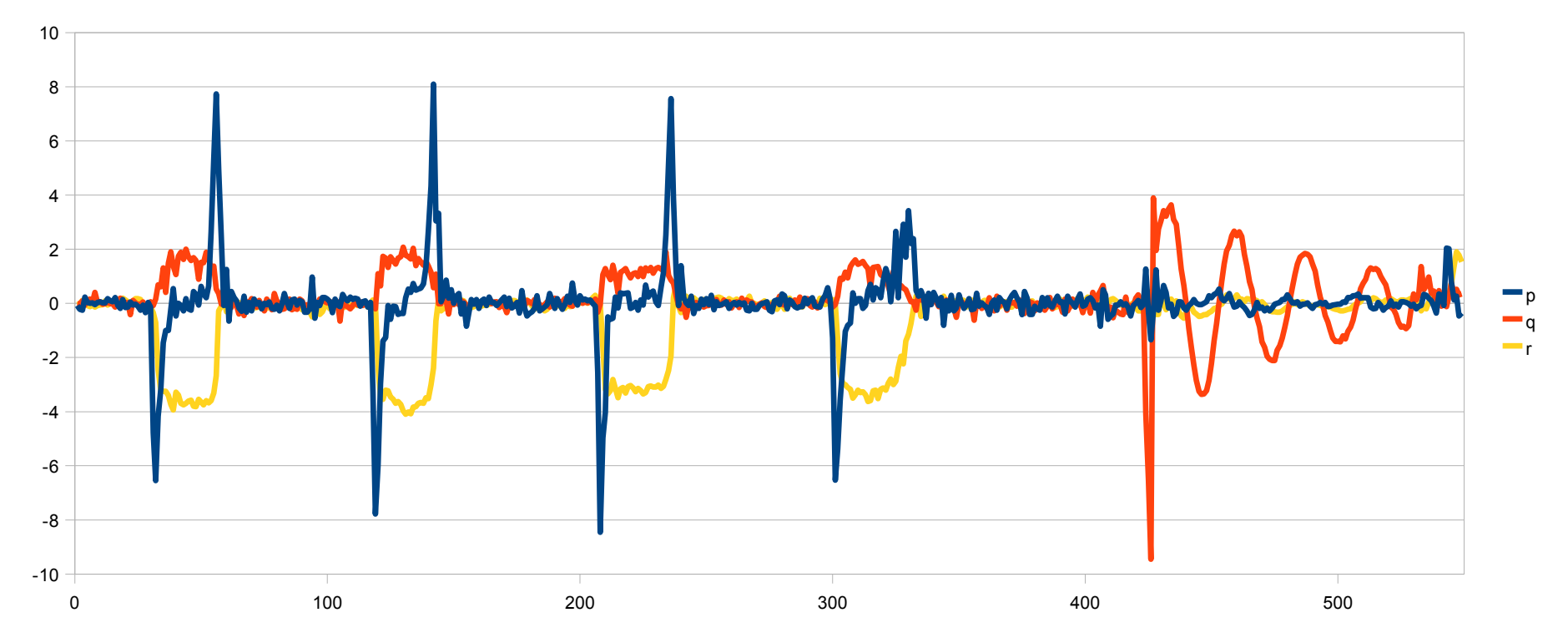

<span id="page-27-0"></span>*Abbildung 5.1: Die gemessenen Drehraten*

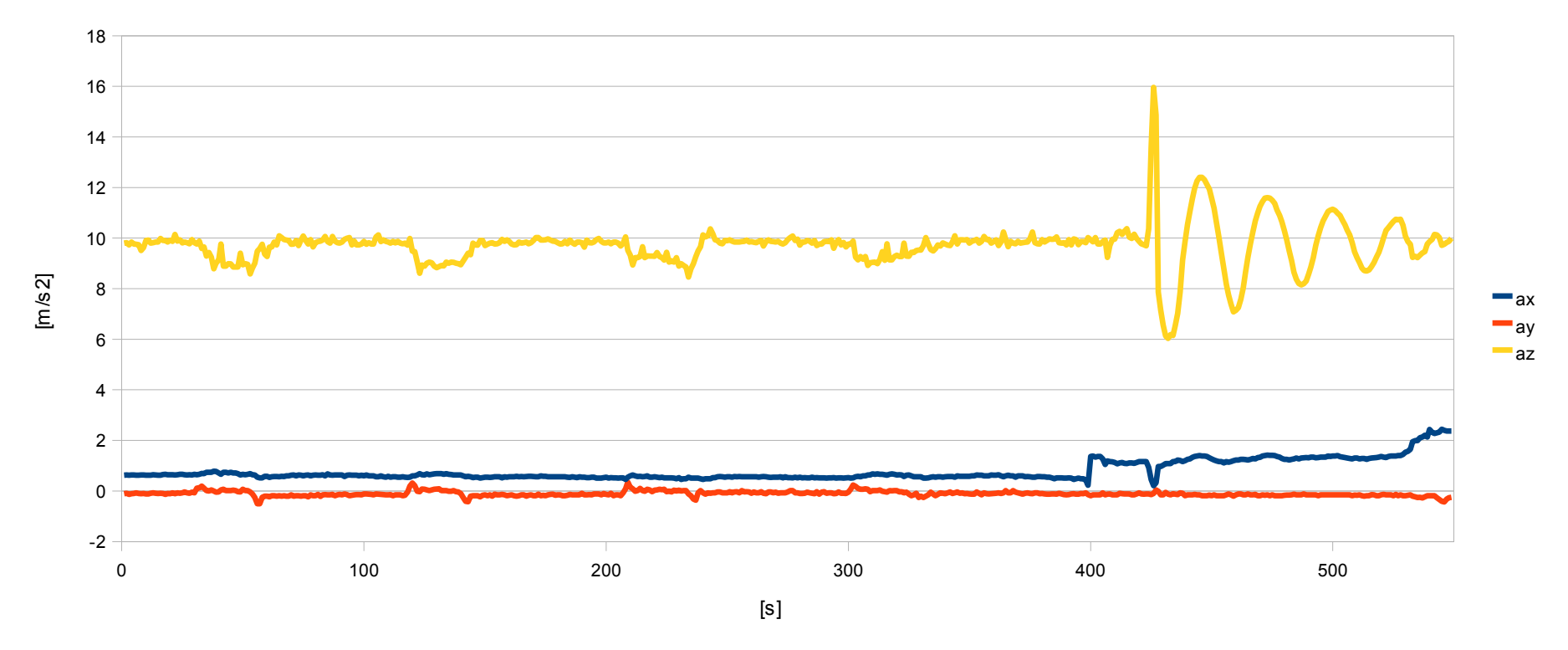

<span id="page-28-0"></span>*Abbildung 5.2: Die gemessenen Beschleunigungen*

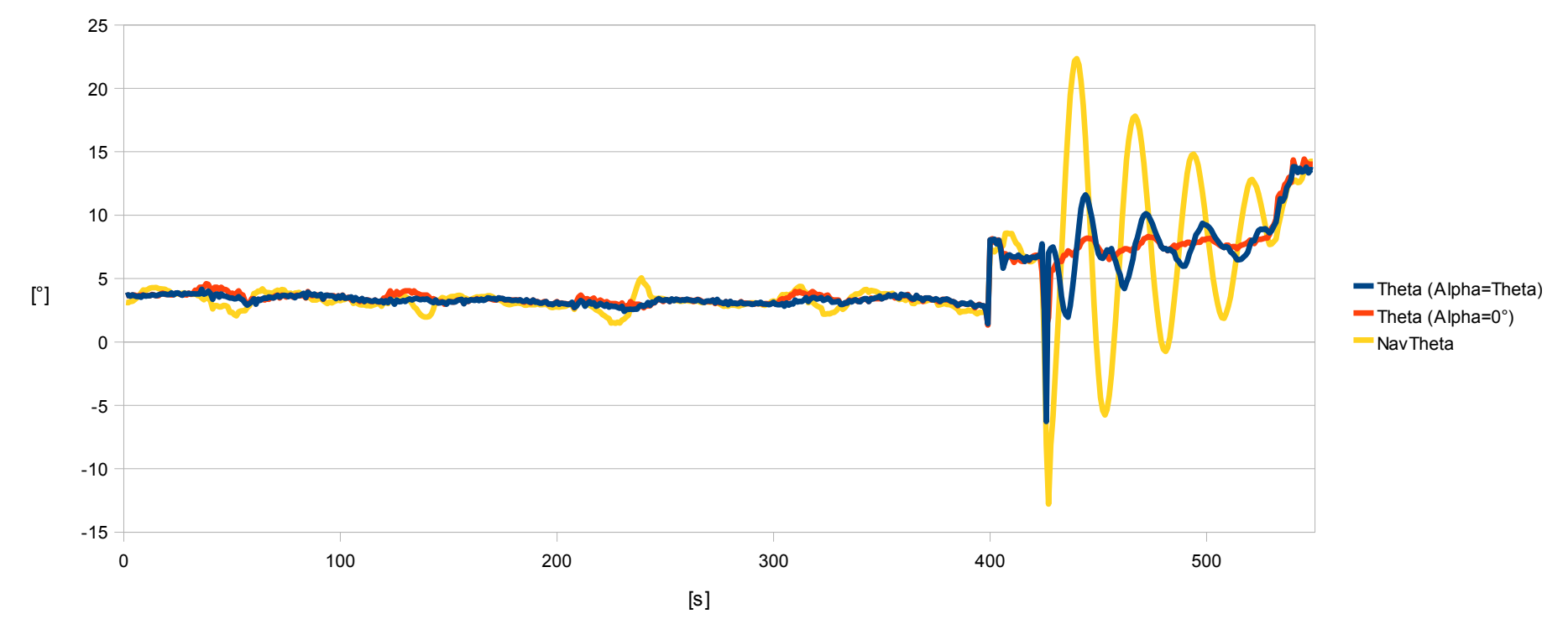

<span id="page-29-0"></span>*Abbildung 5.3: Der Nicklagenwinkel Θ*

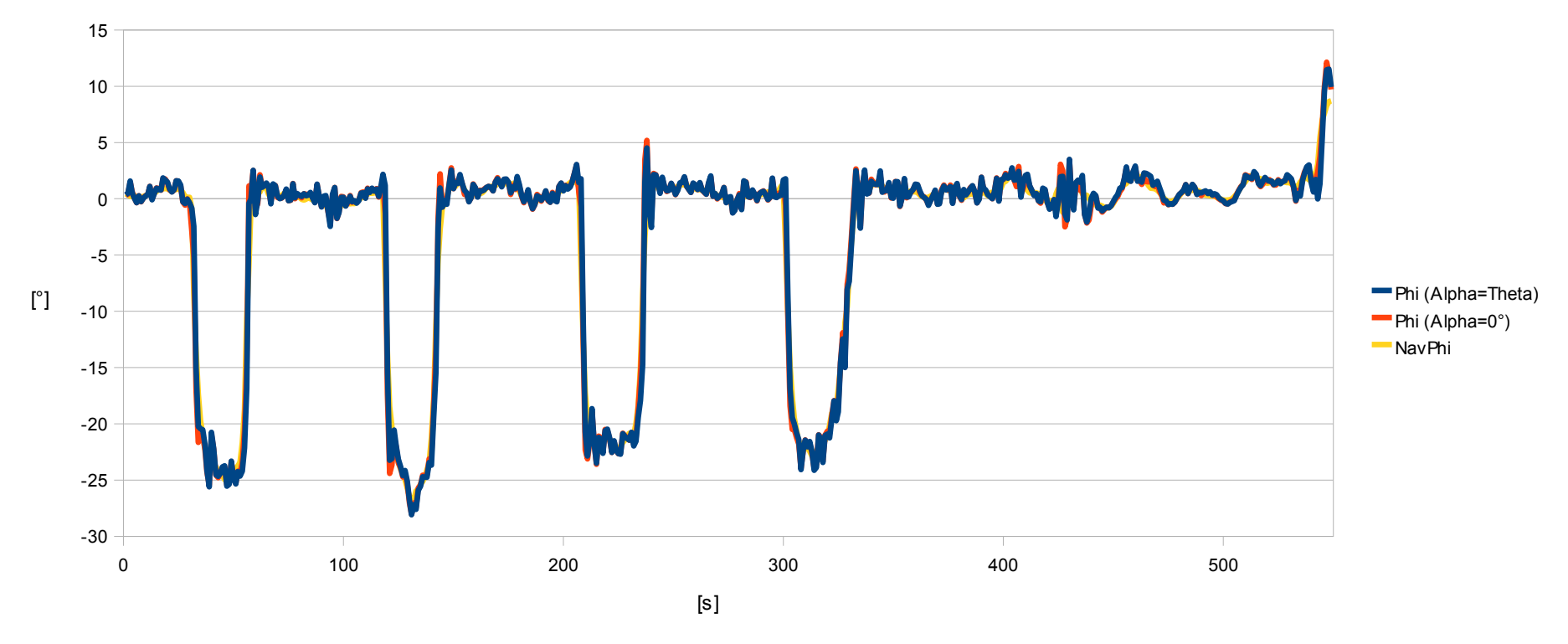

<span id="page-30-0"></span>*Abbildung 5.4: Der Rollwinkel Φ*

## **5.2 Flugdaten Scholz**

#### **5.2.1 Allgemeine Informationen**

Am 09.10.2004 wurde mit einer Piper PA 28 ein Testflug durchgeführt, bei dem die Beschleunigungen und die Drehraten mit dem GyroCube aufgenommen wurden. Folgendes Flugprotokoll wurde erstellt:

| <i>Labelle J.1. Pugprotokon 07.10.2004</i><br>Manöver | Zeit [s]  | $\Delta t$ [s] | Längsachse | Querachse | Hochachse |
|-------------------------------------------------------|-----------|----------------|------------|-----------|-----------|
| Steigflug                                             | 187       |                | X          | у         | Z         |
| Horizontalflug, bis                                   | 290       |                |            |           |           |
| Standardkurve einleiten                               | 290       |                |            |           |           |
| St. Kurve ausleiten                                   | 440 (453) | }150           |            |           |           |
| lHorizontal                                           |           |                |            |           |           |
| St. Kurve links einleiten                             | 525       |                |            |           |           |
| St. Kurve links ausleiten                             | 640       | }115           |            |           |           |
| l60° Kurve links einleiten                            | 718       |                |            |           |           |
| <sup>80°</sup> Kurve links ausleiten                  | 755       | }37            |            |           |           |
| l60° Kurve rechts einleiten                           | 777       |                |            |           |           |
| 60° Kurve rechts ausleiten                            | 810       | $}33$          |            |           |           |
| lPositionswechsel                                     | 860       |                | y          | $(-)$ x   | z         |
| St. Kurve links einleiten                             | 900       |                |            |           |           |
| St. Kurve links ausleiten                             | 1024      | }124           |            |           |           |
| l60° Kurve rechts einleiten                           | 1051      |                |            |           |           |
| 60° Kurve rechts ausleiten                            | 1104      | }53            |            |           |           |
| 30° Kurve rechts einleiten                            | 1125      |                |            |           |           |
| Positionswechsel                                      | 1176/1114 |                | Z          | У         | (-)x      |
| 30° Kurve rechts ausleiten                            | 1228      |                |            |           |           |
| St. Kurve rechts einleiten                            | 1228      | }104           |            |           |           |
| St. Kurve rechst ausleiten                            | 1332      |                |            |           |           |
| l60° Kurve links einleiten                            | 1400      | <b>}48</b>     |            |           |           |
| l60° Kurve links ausleiten                            | 1448      |                |            |           |           |
| Sinkflug 5°                                           | 1530      |                |            |           |           |
| St. Kurve links                                       | 1663      |                |            |           |           |
| Endanflug links                                       | 1856      |                |            |           |           |

*Tabelle 5.1: Flugprotokoll 09.10.2004*

Die Geschwindigkeit sowie der Anstell- (Alpha) und Schiebewinkel (Beta) wurden nicht gemessen. Für die Geschwindigkeit wird daher  $V_T = 100$  *Knoten* = 51,4 $(m/s)$  angenommen.

Da als Stromversorgung des GyroCube Batterien verwendet wurden, stellte sich der bekannte Effekt des "Absackens" der Bias-Werte ein. Diese müssen erst rekonstruiert werden, um eine sinnvolle Auswertung zu ermöglichen. Dies stellt sich als schwierig heraus, da weder die "Absackrate", noch die Bias-Werte am Beginn der Messung bekannt sind.

Folgende Einstellungen wurden bei der Messung verwendet:

*Baudrate = 9600 Protocol = ASCII Samplerate = 10Hz* Als Ergebnis liegt eine Textdatei vor, welche in Excel importiert wurden.

Es wird der Einfachheit halber nur der erste Teil des Fluges (bis zum ersten Positionswechsel) bewertet. Durch das Rekonstruieren der Werte sind schon genug Ungenauigkeiten vorhanden. Diese nehmen mit der Zeit zu.

#### **5.2.2 Rohdaten vom GyroCube**

In [Abbildung 5.5](#page-32-0) sind die Rohdaten, welche vom GyroCube gesendet wurden, zu sehen. Die Werte sacken mit der Zeit sehr stark ab.

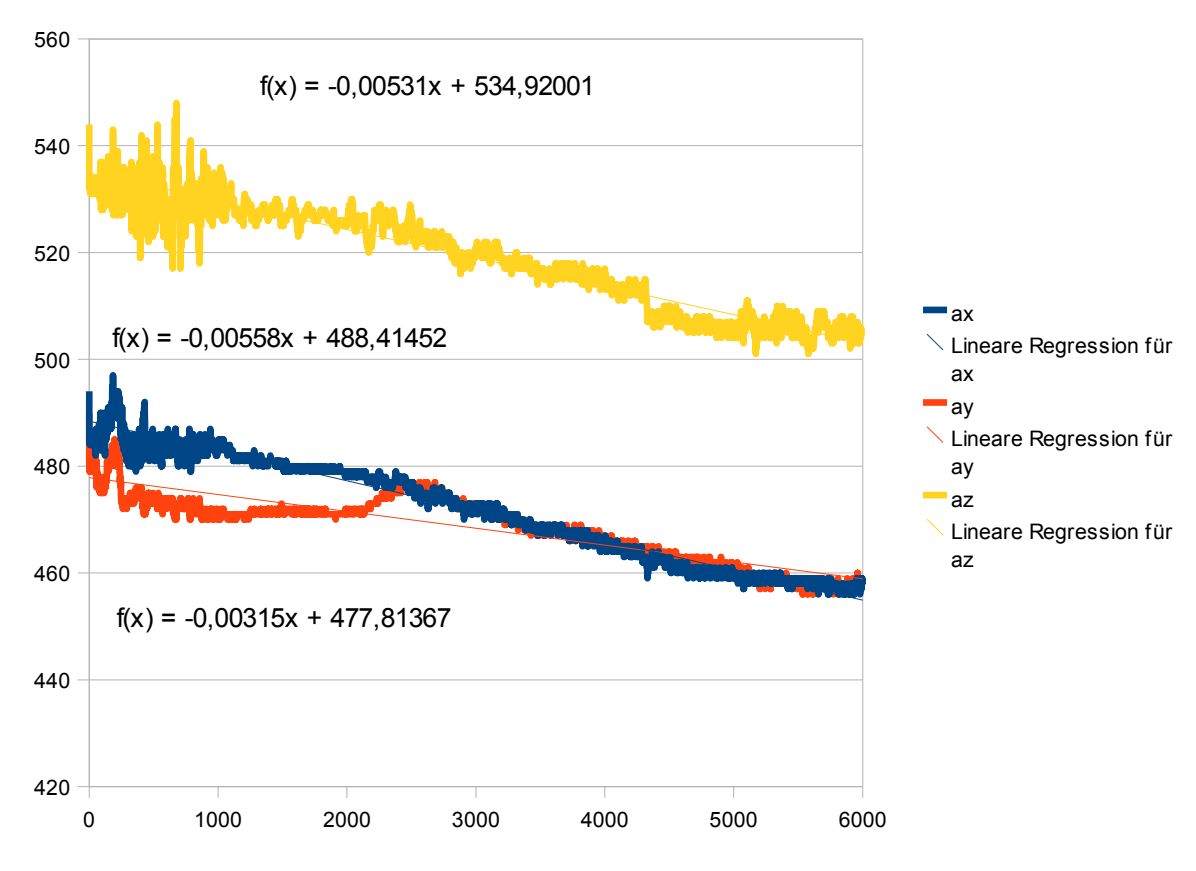

<span id="page-32-0"></span>*Abbildung 5.5: Rohdaten vom GyroCube*

Sehr deutlich sieht man die positive Beschleunigung in Z-Richtung. Von den Werten entspricht dies im wesentlichen der Erdbeschleunigung. Die Y-Achse wird am Anfang in negative Richtung beschleunigt. Danach pendelt sie um den Nullpunkt Es wird vermutet das es sich hierbei eigentlich um die X-Achse des Flugzeugs handelt, welche falsch herum eingebaut wurde. Das Flugzeug beschleunigt am Anfang eine ganze weile und fliegt dann mit konstanter Geschwindigkeit. Dies deckt sich mit den gemessenen Werten.

#### **5.2.3 Rekonstruktion der Bias-Werte**

Die generelle Tendenz der Bias-Werte wird natürlich stark von den tatsächlichen Beschleunigungen

überlagert. Um diese auszublenden, werden nun nur die Flugphasen betrachtet in denen das Flugzeug unbeschleunigt geradeaus fliegt. Hier wirkt nur die Erdbeschleunigung.

| Tabelle 5.2: Horizontale Flugphasen |      |       |  |  |  |
|-------------------------------------|------|-------|--|--|--|
| Von                                 | Bis  | Dauer |  |  |  |
| [ms]                                | [ms] | [ms]  |  |  |  |
| 2430                                | 2900 | 47    |  |  |  |
| 4530                                | 5249 | 71,9  |  |  |  |
| 6400                                | 6882 | 48.2  |  |  |  |

In [Abbildung 5.6,](#page-33-0) [5.7](#page-34-1) und [5.8](#page-34-0) werden die horizontalen Flugphasen im Detail gezeigt.

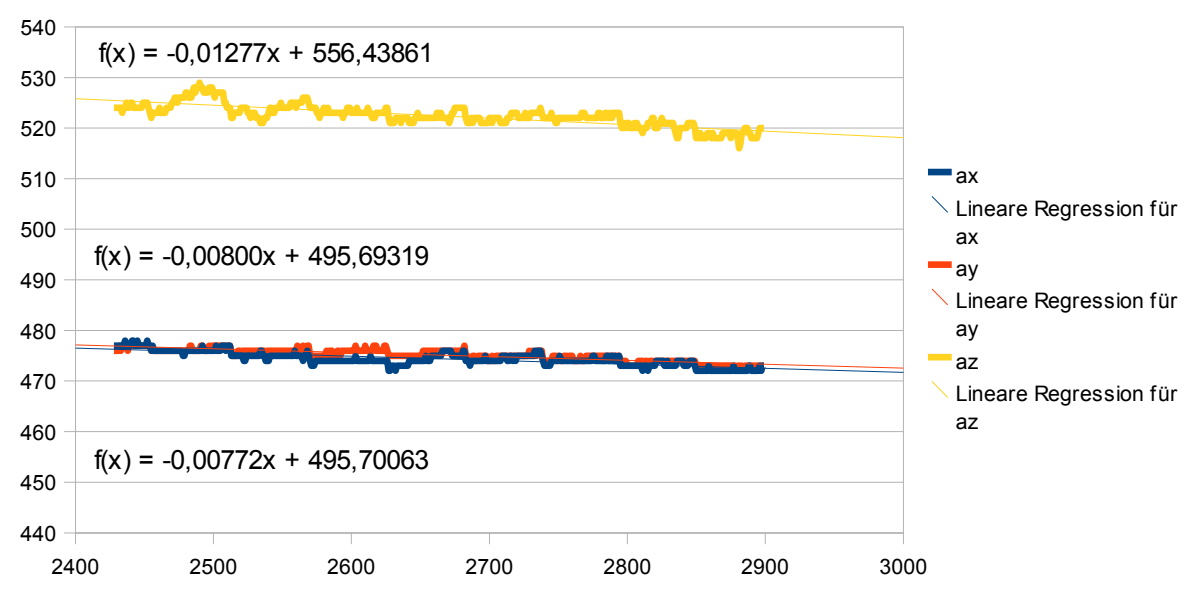

<span id="page-33-0"></span>*Abbildung 5.6: Flugphase von 243 bis 290 Sekunden*

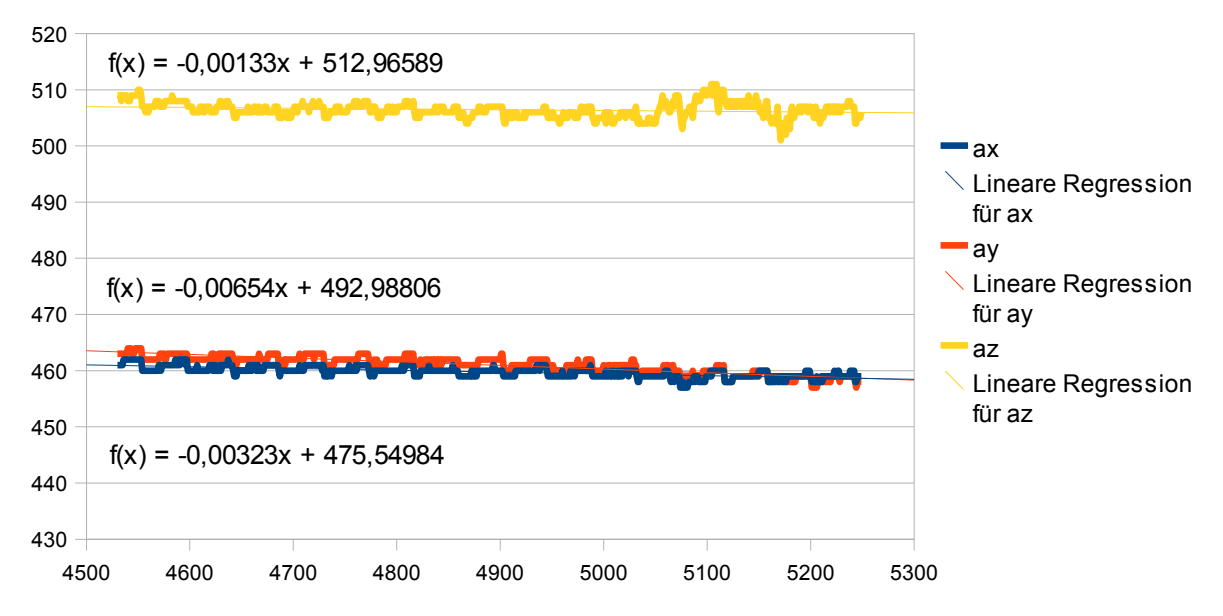

<span id="page-34-1"></span>*Abbildung 5.7: Flugphase von 453 bis 525 Sekunden*

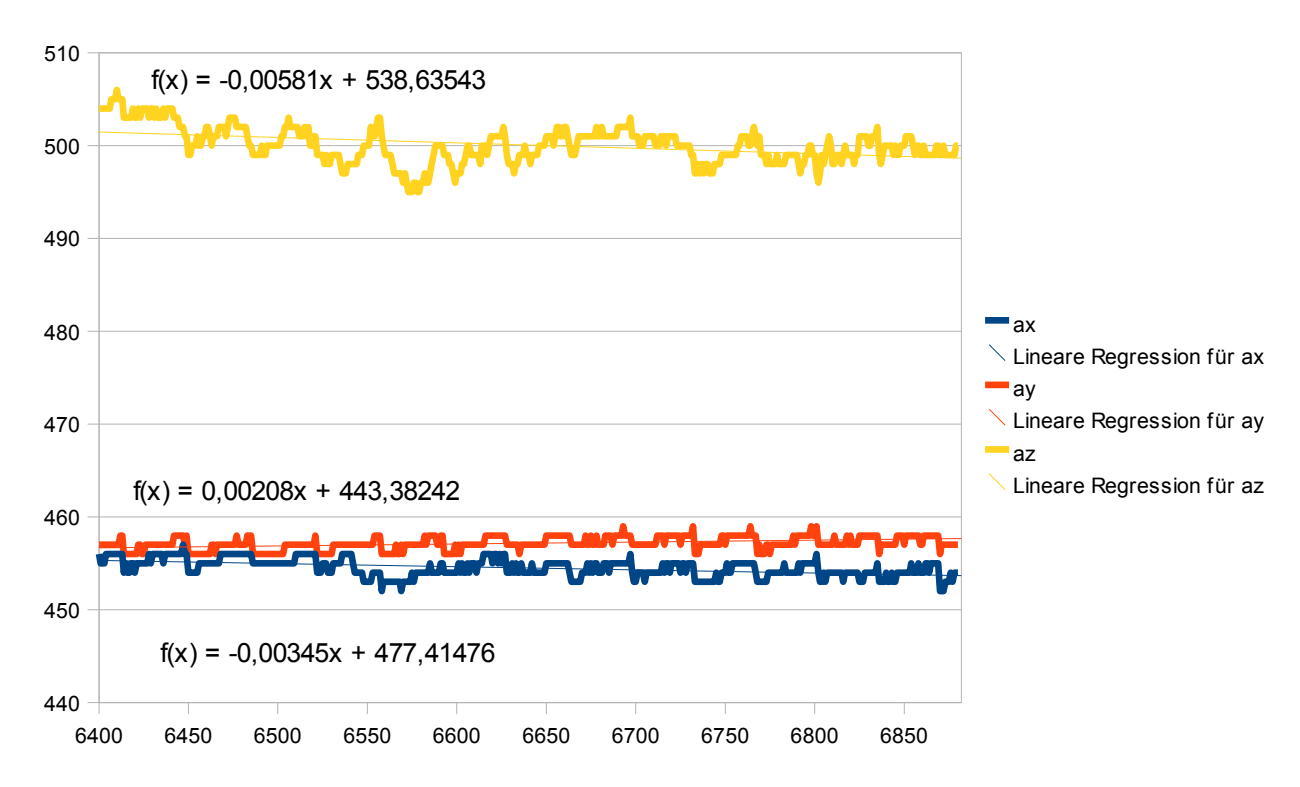

<span id="page-34-0"></span>*Abbildung 5.8: Flugphase von 640 bis 688 Sekunden*

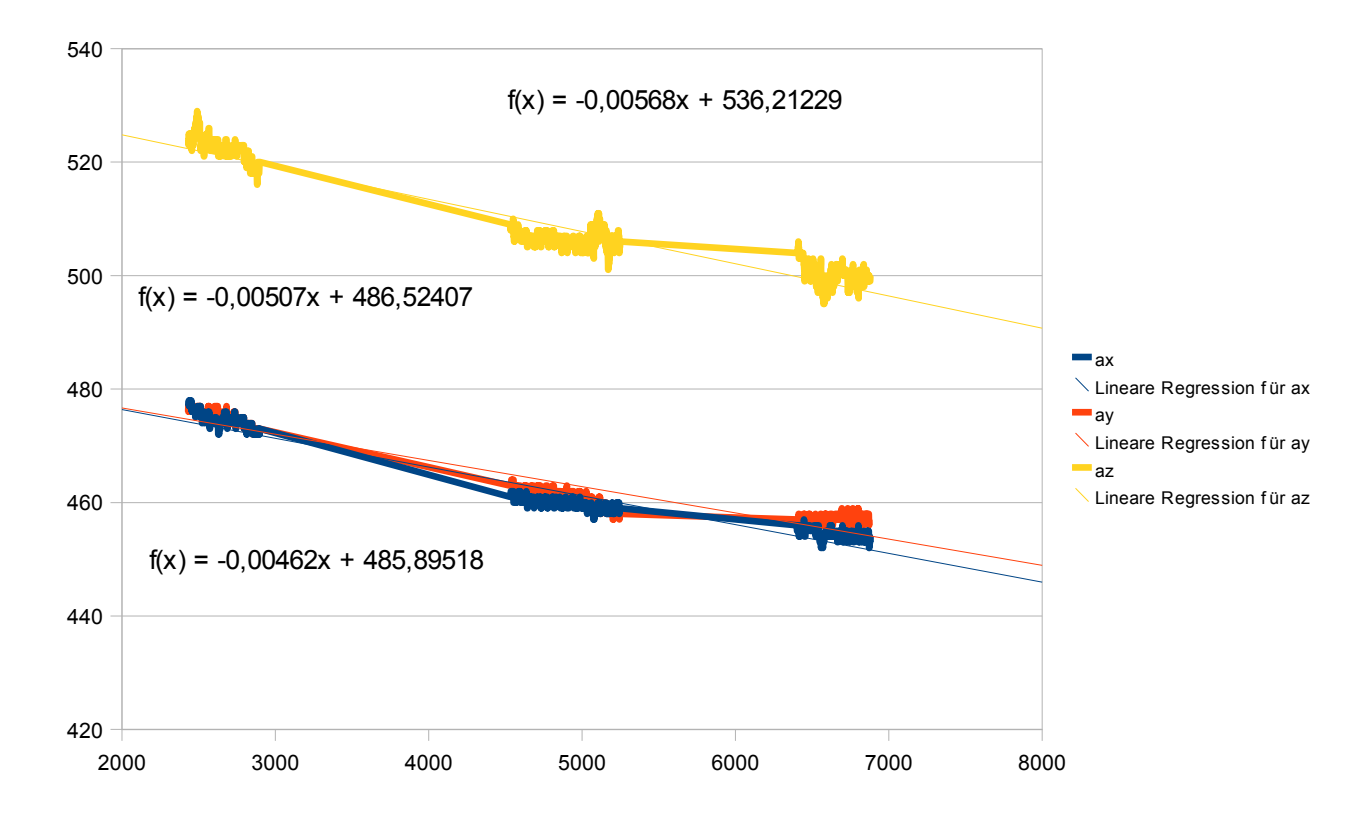

<span id="page-35-0"></span>*Abbildung 5.9: Drei Flugphasen, in denen das Flugzeug Horizontal fliegt*

Leichte Schwankungen treten beim Flug immer auf. Die generelle Tendenz ist hier aber sehr deutlich erkennbar. Wie in [Abbildung 5.9](#page-35-0) zu sehen ist, sacken die drei Bias-Werte kontinuierlich mit einem ähnlichen Faktor ab. Über eine lineare Regression wurde ein Korrekturfaktor ermittelt, mit dem die Bias-Werte korrigiert werden.

#### **5.2.4 Berechnung der Werte**

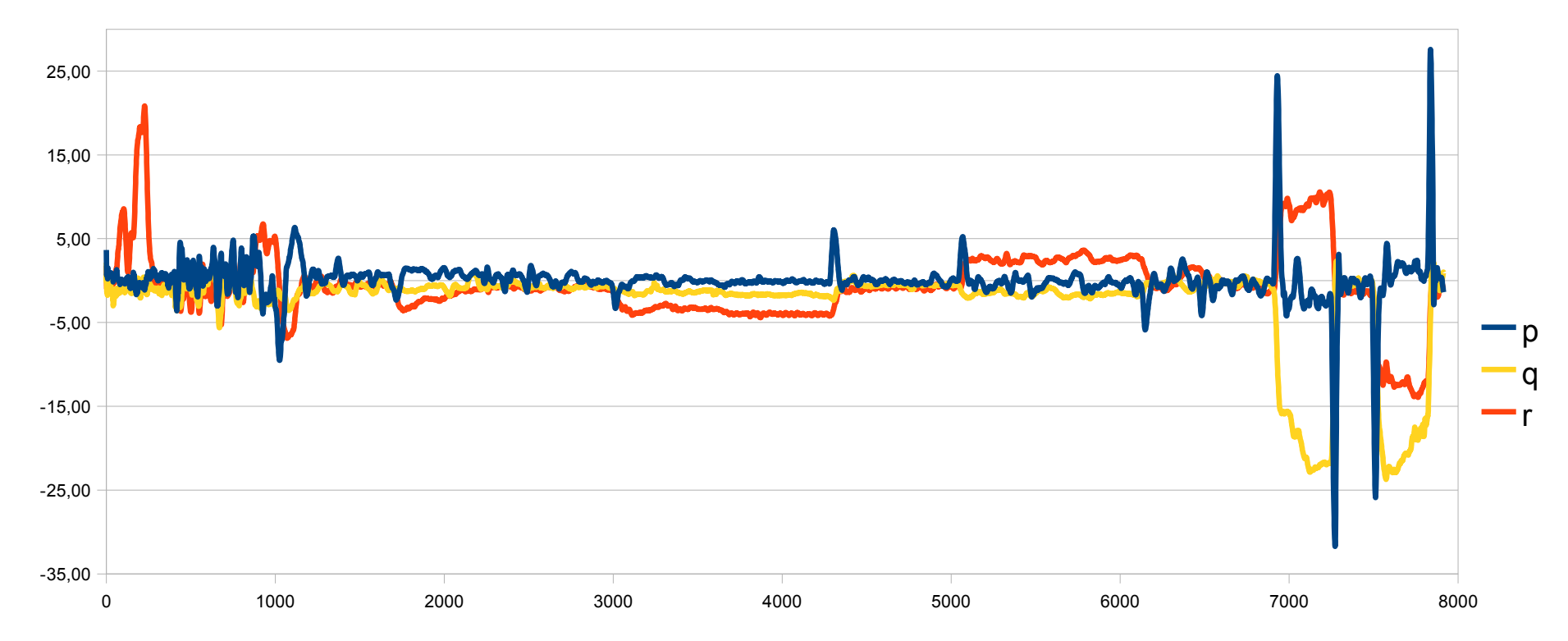

<span id="page-36-0"></span>*Abbildung 5.10: Die berechneten Drehraten p, q und r*

Die Drehraten können einfach mit den bekannten Faktoren berechnet werden. Sie sind in [Abbildung 5.10](#page-36-0) dargestellt.

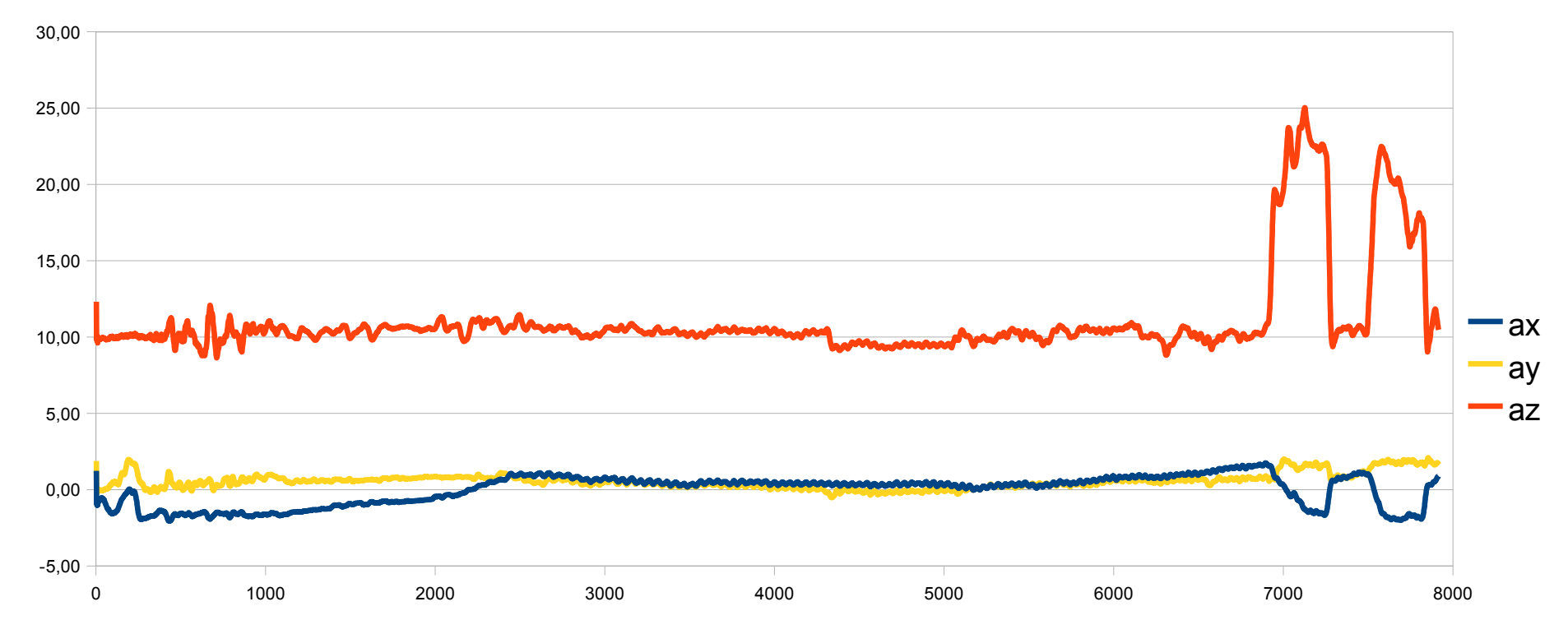

<span id="page-37-0"></span>*Abbildung 5.11: Die berechneten Beschleunigungen ax, ay und az*

Die Beschleunigungen errechnen sich aus den bekannten Faktoren und den korrigierten Bias Werten. Sie sind in [Abbildung 5.11](#page-37-0) dargestellt.

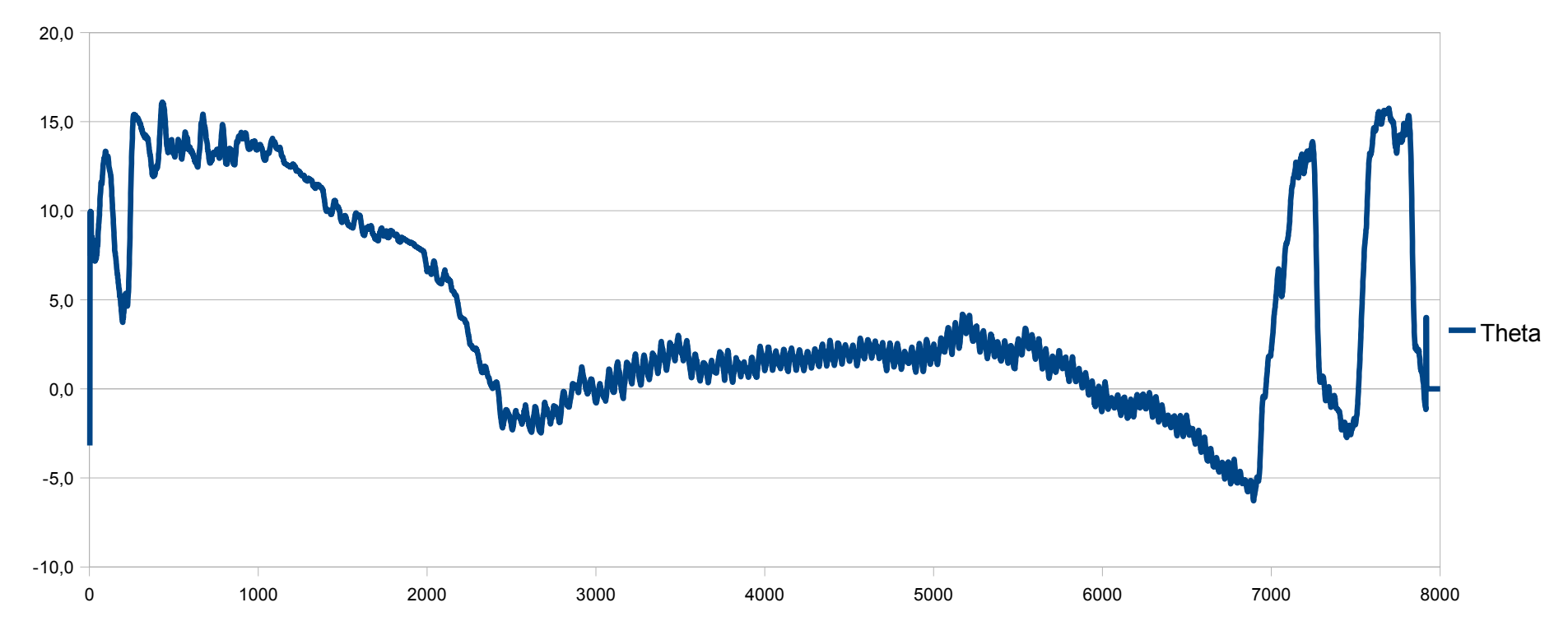

<span id="page-38-0"></span>*Abbildung 5.12: Der berechnete Nicklagenwinkel Θ*

[Abbildung 5.12](#page-38-0) zeigt den Nicklagenwinkel Θ. Da die Body-Achsen des Flugzeugs frei wählbar und die genau Lage der GyroCube-Achsen im Flugzeug (z.B. der Fußboden) nicht bekannt sind, ist der absolute Wert des Winkels weniger relevant. Die Änderungen sind wichtig, da sie, egal welche Achse gewählt wurde, immer konstant bleiben.

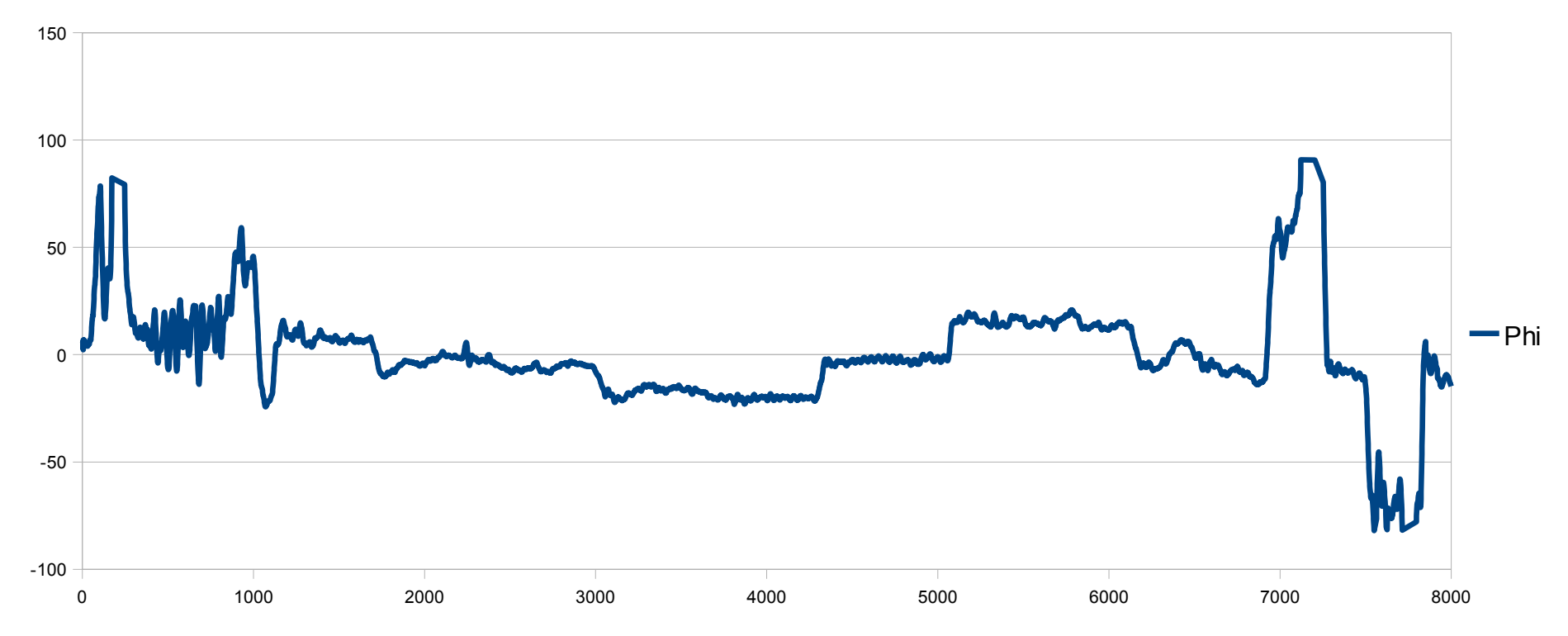

<span id="page-39-0"></span>*Abbildung 5.13: Der berechnete Rollwinkel Φ*

Der Rollwinkel ist in [Abbildung 5.13](#page-39-0) dargestellt.

#### **5.2.5 Interpretation der Daten**

Wie in den Diagrammen zu sehen, kann der Flugverlauf, trotz der schwierigen Umstände, doch recht gut nachempfunden werden. Rein "optisch" sehen die Daten plausibel aus.

Die gemessenen Werte sollen jetzt noch mit erwarteten Werten aus der Flugmechanik verglichen werden. Dafür wird der Rollwinkel Φ für eine Standardkurve nach einer Piloten Faustregel ermittelt.

$$
\Phi = \frac{V}{10} + 7 = \frac{100}{10} + 7 = 17^{\circ}
$$
 V *Fluggeschwindigkeit in Knoten*

Zusätzlich kann noch der Lastfaktor n berechnet werden.

$$
n = \frac{1}{\cos(\Phi)} \qquad n = \frac{1}{\cos(17^\circ)} = 1,05
$$

$$
n = \frac{1}{\cos(60^\circ)} = 2
$$

Wie zu sehen, verändert sich der Lastfaktor bei niedrigen Rollwinkeln kaum, so dass man diesen Effekt bei einer 17°-Standardkurve wenig oder gar nicht beobachten wird. Bei den 60°-Kurven sollte er allerdings deutlich sichtbar sein.

#### **Standardkurve rechts – Beginn nach 290 Sekunden**

Am Anfang der Kurve hat die Drehrate p eine kurze Spitze. Dies ist der Moment, in dem sich das Flugzeug in die Kurve dreht. Die Drehrate r ist konstant bei 3°/s-4°/s. An den Beschleunigungen verändert sich nichts signifikant, es wurde bei einen Lastfaktor von 1,05 auch nicht viel erwartet. Der Rollwinkel Φ wird konstant bei 16°-20° gehalten. Dies deckt sich gut mit den errechneten 17°. Am Ende der Kurve sieht man wieder eine kurze Spitze der Drehrate p, diesmal in die andere Richtung. Das Flugzeug dreht sich in diesem Moment zurück.

#### **Standardkurve links – Beginn nach 525 Sekunden**

Qualitativ ist die Kurve genau wie die vorherige Rechtskurve, nur mit anderen Vorzeichen. Der Verlauf in den Diagrammen ist allerdings nicht so störungsfrei wie zuvor. Wahrscheinlich war die Luft in dieser Flugphase etwas turbulenter. Auch hier ist am Anfang eine kleine Spitze in der Drehrate p zu sehen. Das Flugzeug dreht sich in die Kurve. Danach schwankt die Drehrate r zwischen 2,5°/s-3,5°/s, was gut mit der üblichen Drehrate von 3°/s übereinstimmt. Der Rollwinkel befindet zwischen 13°-19°, was auch sehr gut zu den erwarteten 17° passt. Am Ende der Kurve folgt wieder eine kleine Spitze der Drehrate p. Das Flugzeugzeug dreht sich in die Horizontale Lage zurück.

#### **60°-Kurve links – Beginn nach 690 Sekunden**

Die Drehrate p steigt für kurze Zeit sehr stark an, auf 25°/s. Das Flugzeug dreht sich innerhalb von

ca. 3 Sekunden. Danach hält sich die Drehrate r bei 7°/s-10°/s. Ein noch größerer Teil der Drehung zeigt sich jetzt bei der Drehrate q, welche sich zwischen 15°/s-22°/s bewegt. Der Rollwinkel Φ beträgt

55°-70°. Dies deckt sich gut mit den angepeilten 60°. Man kann bei einem realen Flug eines kleinen, manuell geflogenen Flugzeugs, nicht erwarten, dass der Rollwinkel exakt 60° beträgt. Bei den Beschleunigungen erkennt man hier auch gut den Lastfaktor. Für 60° wurde n=2 berechnet. Gemessen wurde ein n von 2-2,5. Dies ist ein realistischer Wert, da der Rollwinkel die 60° überschreitet. Durch die starke Neigung zur Seite muss, um die Flughöhe zu halten, zusätzlich ein wesentlich höherer Anstellwinkel geflogen werden, da ein großer Teil des Auftriebs zur Seite wirkt. Dies wird im Nicklagenwinkel Θ deutlich, welcher sich um ca. 15° erhöht. Auch wenn man bedenkt, dass das Flugzeug vor der Kurve nicht ganz gerade aus, sondern etwas nach unten geflogen ist und es während des Kurvenflugs vielleicht Höhe verliert, so ist dies schon nahe an der Grenze dessen, was das Flugzeug fliegen kann. Am Ende der Kurve steigt die Drehrate p noch mal stark in die andere Richtung an. Das Flugzeug dreht sich zurück.

#### **60°-Kurve rechts – Beginn nach 750 Sekunden**

Diese Kurve ist der 60°-Linkskurve qualitativ sehr ähnlich. Die Vorzeichen mancher Werte sind nur vertauscht. Auch hier dreht sich das Flugzeug innerhalb von ca. 3 Sekunden, die Drehrate p steigt dafür kurz sehr stark auf 25°/s an. Die Drehraten q und r liegen hier bei 18°/s-23°/s und 10°/s-14°/s, was eine ähnliche Größenordnung wie in der Linkskurve darstellt. Der Rollwinkel beträgt 50°-70°. Auch die Vergrößerung des Anstellwinkels und der erhöhte Lastfaktor können beobachtet werden. Am Ende der Kurve dreht sich das Flugzeug dann wieder zurück, was durch die Drehrate p angezeigt wird.

Insgesamt scheinen die Daten plausibel. Durch die vielen Annahmen und Fehlerkorrekturen darf man sich nicht auf die absoluten Werte verlassen. Die qualitativen Aussagen und Verläufe stimmen wohl aber gut mit der Realität überein.

# **6 Zusammenfassung**

Die Möglichkeit durch ein einfaches und relativ günstiges Gerät, wie den GyroCube3F, Drehraten und Beschleunigungen bei Flugversuchen aufzunehmen, sind enorm. Es können damit preiswert Flüge nachvollzogen, Eulerwinkel berechnet und die realen Belastungen des Flugzeugs ermittelt werden.

Voraussetzungen dafür sind jedoch gewisse Randbedingungen, die einen wesentlichen Einfluss auf die Qualität der Ergebnisse haben. So sollten die Fluggeschwindigkeit, der Anstell- und der Schiebewinkel gemessen werden. des Weiteren ist auf eine korrekte Spannungsversorgung des GyroCubes zu achten, damit der Fehler mit den veränderlichen Bias-Werten nicht auftritt. Auch sollte bedacht werden, in welchen Bereichen die theoretischen Gleichungen der Flugmechanik Gültigkeit haben, beziehungsweise ab wann die Ungenauigkeiten zu groß werden.

Hat man einen Flugversuch mit dem GyroCube unter diesen Randbedingungen gemessen, so kann man aus den Werten Drehraten und Beschleunigungen berechnen, welche plausibel sind. Die Daten geben qualitativ ein gutes Gesamtbild ab, man kann damit sehr gut Veränderungen beobachten und Verläufe darstellen. Die Messungen an sich sind immer sehr "verwackelt", was aber wohl in der Natur vom Fliegen mit kleinen Flugzeugen liegt. Daher empfiehlt es sich die Messkurven nachher zu glätten und mit gemittelten Werten zu rechnen. Daraus ergibt sich dann auch, dass der GyroCube sich nicht so sehr zum Messen vom exakten Werten eignet.

Weiterhin wurde gezeigt, wie aus den gemessenen Werten der Nicklagenwinkel Θ und der Rollwinkel Φ berechnet werden können. Gerade aus der Messung von Cremer, die verlässliche Vergleichswerte liefert, konnte veranschaulicht werden, wo die Gleichungen der Flugmechanik gut funktionieren und wo sie schwächen aufweisen. Allerdings war auch diese Messung nicht vollständig, so dass wieder Annahmen getroffen wurden mussten, wenn auch weniger.

Zudem wurde noch Software geschrieben, die die Arbeit mit dem GyroCube erleichtern soll. Mit der Software "Record" kann einfach eine Messung durchgeführt werden. Ziel der Software ist unter anderem, Personen (z.B. Piloten) die mit dem Verfahren nicht so vertraut sind, die Messung zu erleichtern und Arbeit abzunehmen. Die Software "EulerAngles" richtet sich dagegen an wissenschaftlichen Personen, die mit der Materie vertraut sind. Mit ihrer Hilfe können die Eulerwinkel berechnet werden. Sie ist anpassungsfähig, so dass Messdaten aus verschiedenen Quellen gelesen werden können. Des weiteren wurde darauf Wert gelegt, die berechneten Daten möglichst flexibel zu exportieren, um eine Weiterverarbeitung und Auswertung zu ermöglichen.

Am Ende wurden noch Messdaten von zwei Flügen ausgewertet und überprüft. Die ersten Daten stammen von einem Flugzeug mit einer umfangreichen Messanlage, die auch Vergleichswerte aus anderen Quellen erfasst. Die zweiten stammen von einem Flug mit einer Piper PA 28, welche nur Daten aus dem GyroCube gemessen hat.

# **Literaturverzeichnis**

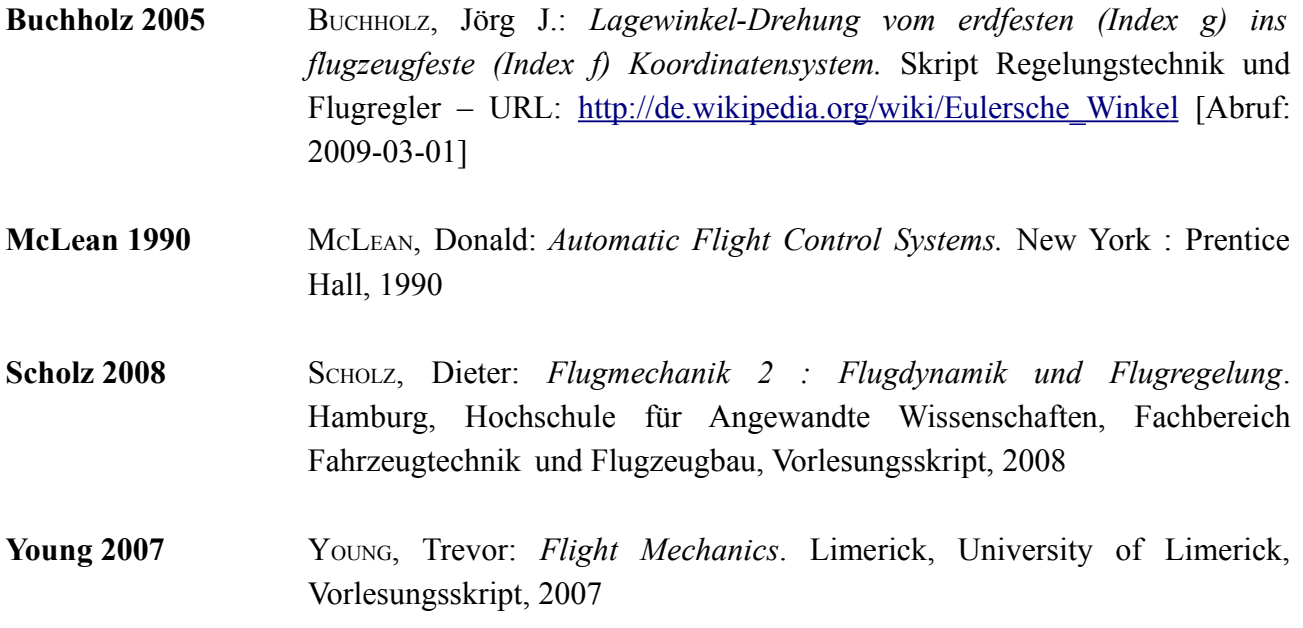